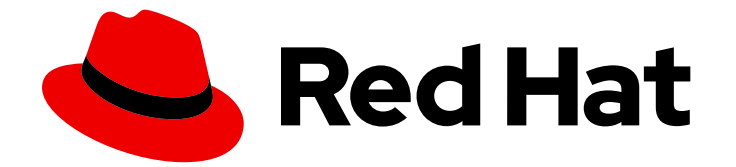

# Red Hat OpenShift Container Storage 4.6

# Deploying and managing OpenShift Container Storage using IBM Power Systems

How to install and manage

Last Updated: 2020-12-24

# Red Hat OpenShift Container Storage 4.6 Deploying and managing OpenShift Container Storage using IBM Power Systems

How to install and manage

# Legal Notice

Copyright © 2020 Red Hat, Inc.

The text of and illustrations in this document are licensed by Red Hat under a Creative Commons Attribution–Share Alike 3.0 Unported license ("CC-BY-SA"). An explanation of CC-BY-SA is available at

http://creativecommons.org/licenses/by-sa/3.0/

. In accordance with CC-BY-SA, if you distribute this document or an adaptation of it, you must provide the URL for the original version.

Red Hat, as the licensor of this document, waives the right to enforce, and agrees not to assert, Section 4d of CC-BY-SA to the fullest extent permitted by applicable law.

Red Hat, Red Hat Enterprise Linux, the Shadowman logo, the Red Hat logo, JBoss, OpenShift, Fedora, the Infinity logo, and RHCE are trademarks of Red Hat, Inc., registered in the United States and other countries.

Linux ® is the registered trademark of Linus Torvalds in the United States and other countries.

Java ® is a registered trademark of Oracle and/or its affiliates.

XFS ® is a trademark of Silicon Graphics International Corp. or its subsidiaries in the United States and/or other countries.

MySQL<sup>®</sup> is a registered trademark of MySQL AB in the United States, the European Union and other countries.

Node.js ® is an official trademark of Joyent. Red Hat is not formally related to or endorsed by the official Joyent Node.js open source or commercial project.

The OpenStack ® Word Mark and OpenStack logo are either registered trademarks/service marks or trademarks/service marks of the OpenStack Foundation, in the United States and other countries and are used with the OpenStack Foundation's permission. We are not affiliated with, endorsed or sponsored by the OpenStack Foundation, or the OpenStack community.

All other trademarks are the property of their respective owners.

## Abstract

Read this document for instructions on installing and managing Red Hat OpenShift Container Storage on IBM Power Systems. Deploying and managing OpenShift Container Storage on IBM Power Systems is a Technology Preview feature. Technology Preview features are not supported with Red Hat production service level agreements (SLAs) and might not be functionally complete. Red Hat does not recommend using them in production. These features provide early access to upcoming product features, enabling customers to test functionality and provide feedback during the development process.

# Table of Contents

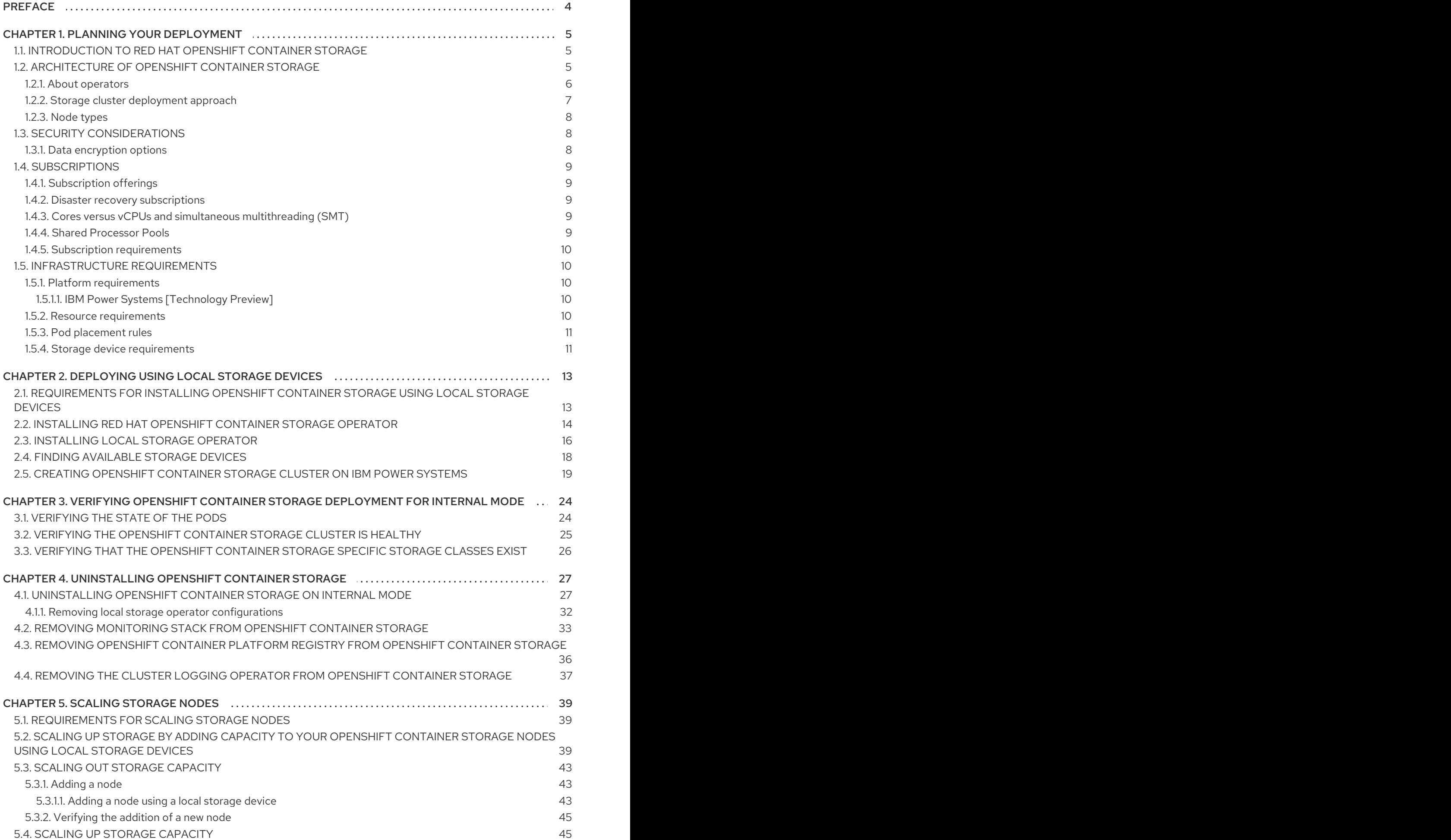

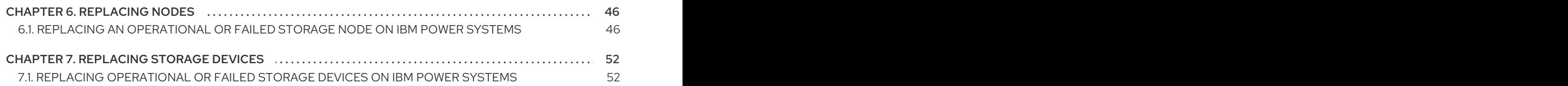

# PREFACE

<span id="page-7-0"></span>Red Hat OpenShift Container Storage 4.6 supports deployment on existing Red Hat OpenShift Container Platform (RHOCP) IBM Power clusters in connected environments.

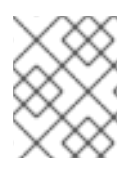

# **NOTE**

Only internal Openshift Container Storage clusters are supported on IBM Power Systems. See Planning your [deployment](https://access.redhat.com/documentation/en-us/red_hat_openshift_container_storage/4.6/html-single/deploying_and_managing_openshift_container_storage_using_ibm_power_systems/index#planning-openshift-container-storage-deployment-on-ibm-power_ibm-power) for more information about deployment requirements.

To deploy OpenShift Container Storage, follow the appropriate deployment process:

- Internal mode
	- **o** Deploy using local [storage](#page-21-1) devices

# CHAPTER 1. PLANNING YOUR DEPLOYMENT

# <span id="page-8-1"></span><span id="page-8-0"></span>1.1. INTRODUCTION TO RED HAT OPENSHIFT CONTAINER STORAGE

Red Hat OpenShift Container Storage is a highly integrated collection of cloud storage and data services for Red Hat OpenShift Container Platform. It is available as part of the Red Hat OpenShift Container Platform Service Catalog, packaged as an operator to facilitate simple deployment and management.

Red Hat OpenShift Container Storage services are primarily made available to applications by way of storage classes that represent the following components:

- Block storage devices, catering primarily to database workloads. Prime examples include Red Hat OpenShift Container Platform logging and monitoring, and PostgreSQL.
- Shared and distributed file system, catering primarily to software development, messaging, and data aggregation workloads. Examples include Jenkins build sources and artifacts, Wordpress uploaded content, Red Hat OpenShift Container Platform registry, and messaging using JBoss AMQ.
- Multicloud object storage, featuring a lightweight S3 API endpoint that can abstract the storage and retrieval of data from multiple cloud object stores.
- On premises object storage, featuring a robust S3 API endpoint that scales to tens of petabytes and billions of objects, primarily targeting data intensive applications. Examples include the storage and access of row, columnar, and semi-structured data with applications like Spark, Presto, Red Hat AMQ Streams (Kafka), and even machine learning frameworks like TensorFlow and Pytorch.

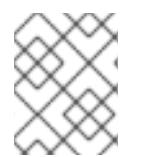

### **NOTE**

OpenShift Container Storage 4.6 on IBM Power Systems supports only block and file storage and not the object storage.

Red Hat OpenShift Container Storage version 4.x integrates a collection of software projects, including:

- Ceph, providing block storage, a shared and distributed file system, and on-premises object storage
- Ceph CSI, to manage provisioning and lifecycle of persistent volumes and claims
- NooBaa, providing a Multicloud Object Gateway
- OpenShift Container Storage, Rook-Ceph, and NooBaa operators to initialize and manage OpenShift Container Storage services.

# <span id="page-8-2"></span>1.2. ARCHITECTURE OF OPENSHIFT CONTAINER STORAGE

Red Hat OpenShift Container Storage provides services for, and can run internally from Red Hat OpenShift Container Platform.

#### Red Hat OpenShift Container Storage architecture

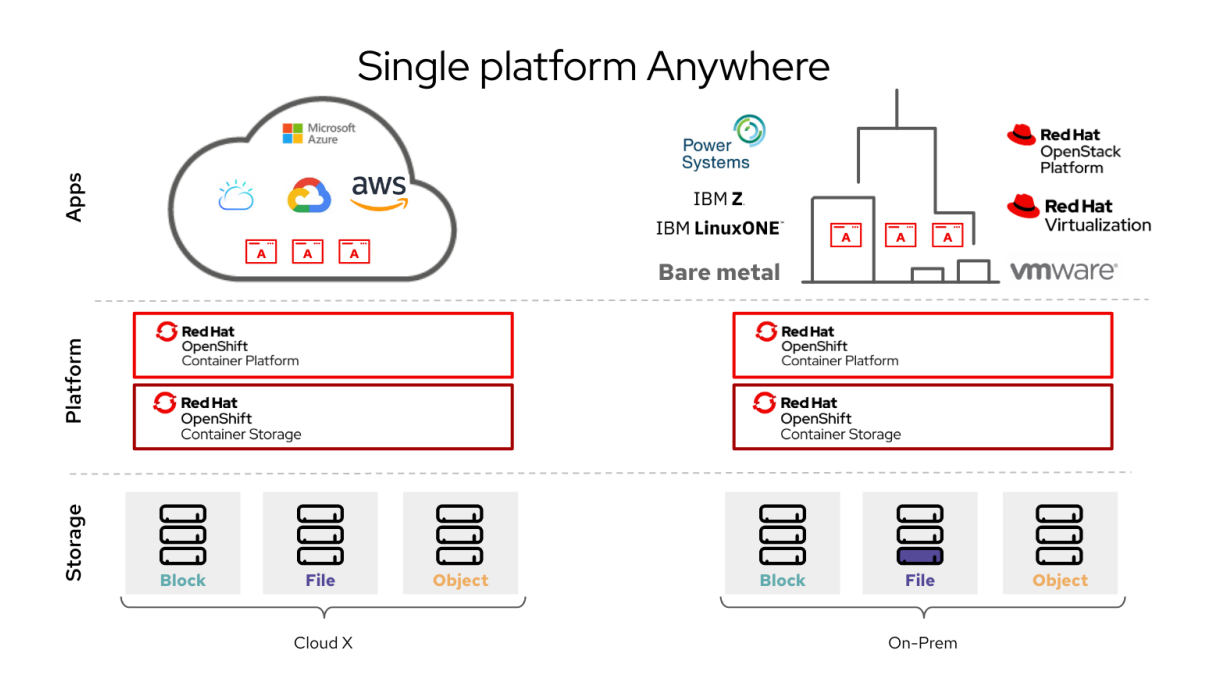

Red Hat OpenShift Container Storage supports deployment into Red Hat OpenShift Container Platform clusters deployed on Installer Provisioned Infrastructure or User Provisioned Infrastructure. For details about these two approaches, see OpenShift Container Platform - [Installation](https://docs.openshift.com/container-platform/4.6/installing/installing_ibm_power/installing-ibm-power.html) process .

For information about the architecture and lifecycle of OpenShift Container Platform, see OpenShift Container Platform [architecture.](https://access.redhat.com/documentation/en-us/openshift_container_platform/4.6/html-single/architecture/index#architecture)

### <span id="page-9-0"></span>1.2.1. About operators

Red Hat OpenShift Container Storage comprises three main operators, which codify administrative tasks and custom resources so that task and resource characteristics can be easily automated. Administrators define the desired end state of the cluster, and the OpenShift Container Storage operators ensure the cluster is either in that state, or approaching that state, with minimal administrator intervention.

#### OpenShift Container Storage operator

A meta-operator that codifies and enforces the recommendations and requirements of a supported Red Hat OpenShift Container Storage deployment by drawing on other operators in specific, tested ways. This operator provides the storage cluster resource that wraps resources provided by the Rook-Ceph and NooBaa operators.

#### Rook-Ceph operator

This operator automates the packaging, deployment, management, upgrading, and scaling of persistent storage and file, block, and object services. It creates block and file storage classes for all environments, and creates an object storage class and services object bucket claims made against it in on-premises environments.

Additionally, for internal mode clusters, it provides the Ceph cluster resource, which manages the deployments and services representing the following:

- Object storage daemons (OSDs)
- Monitors (MONs)
- Manager (MGR)
- Metadata servers (MDS)
- Object gateways (RGW) on-premises only

#### NooBaa operator

This operator automates the packaging, deployment, management, upgrading, and scaling of the Multicloud Object Gateway object service. It creates an object storage class and services object bucket claims made against it.

Additionally, it provides the NooBaa cluster resource, which manages the deployments and services for NooBaa core, database, and endpoint.

### <span id="page-10-0"></span>1.2.2. Storage cluster deployment approach

Flexibility is a core tenet of Red Hat OpenShift Container Storage, as evidenced by its growing list of operating modalities. This section provides you with information that will help you understand deployment of OpenShift Container Storage within OpenShift Container Platform.

Deployment of Red Hat OpenShift Container Storage entirely within Red Hat OpenShift Container Platform has all the benefits of operator based deployment and management. There are two different deployment modalities available when Red Hat OpenShift Container Storage is running entirely within Red Hat OpenShift Container Platform:

- Simple
- **•** Optimized

#### Simple deployment

Red Hat OpenShift Container Storage services run co-resident with applications, managed by operators in Red Hat OpenShift Container Platform.

A simple deployment is best for situations where

- **•** Storage requirements are not clear
- OpenShift Container Storage services will run co-resident with applications
- Creating a node instance of a specific size is difficult (bare metal)

In order for Red Hat OpenShift Container Storage to run co-resident with applications, they must have local storage devices, or portable storage devices attached to them dynamically. For example, SAN volumes dynamically provisioned by PowerVC.

#### Optimized deployment

OpenShift Container Storage services run on dedicated infrastructure nodes managed by Red Hat OpenShift Container Platform.

An optimized approach is best for situations when:

- **•** Storage requirements are clear
- OpenShift Container Storage services run on dedicated infrastructure nodes
- Creating a node instance of a specific size is easy (Cloud, Virtualized environment, etc.)

### <span id="page-11-0"></span>1.2.3. Node types

Nodes run the container runtime, as well as services, to ensure that containers are running, and maintain network communication and separation between pods. In OpenShift Container Storage, there are three types of nodes.

### Table 1.1. Types of nodes

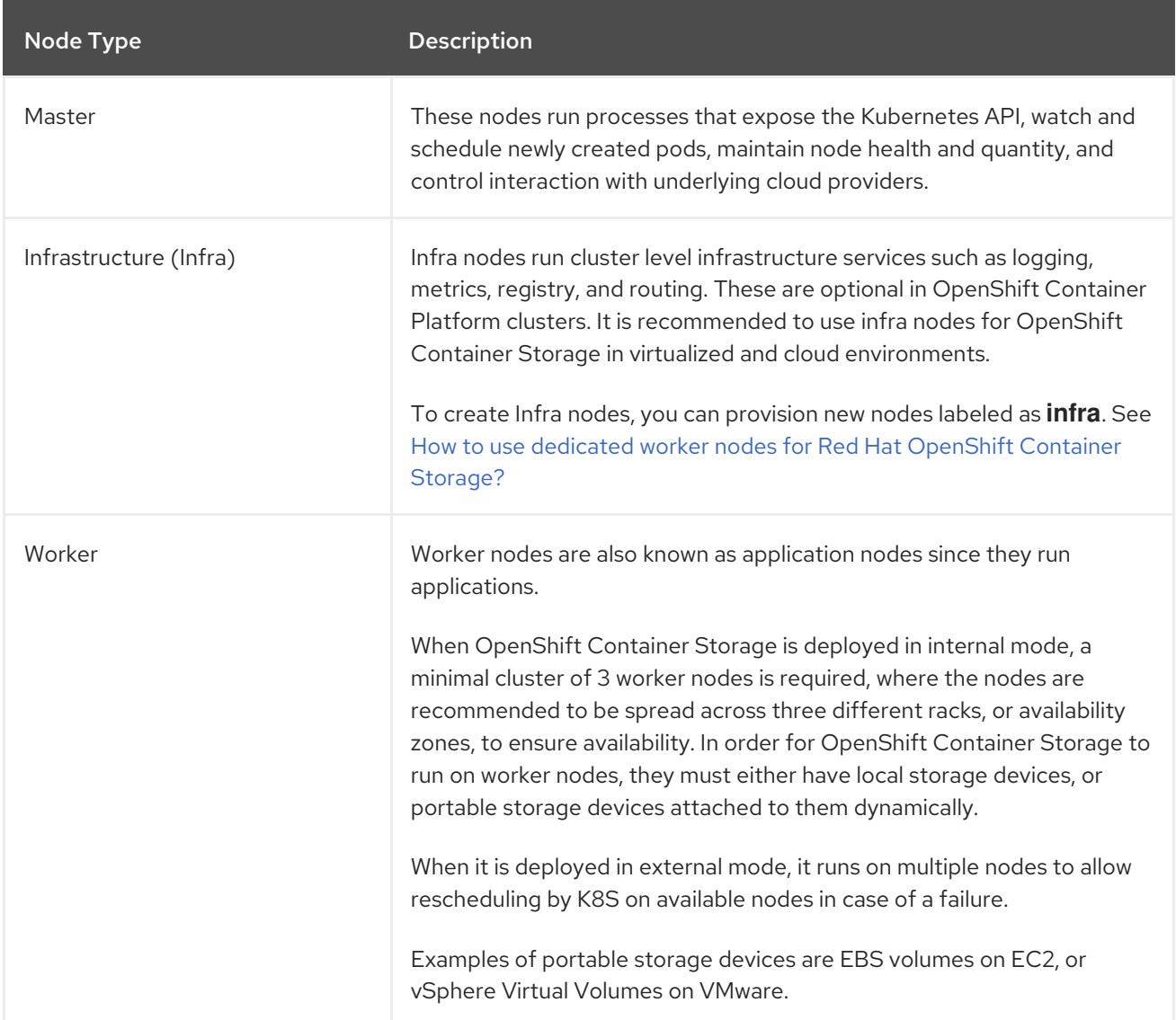

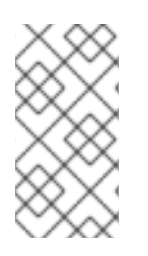

### **NOTE**

Nodes that run only storage workloads require a subscription for Red Hat OpenShift Container Storage. Nodes that run other workloads in addition to storage workloads require both Red Hat OpenShift Container Storage and Red Hat OpenShift Container Platform subscriptions. See Section 1.4, ["Subscriptions"](#page-12-0) for more information.

# <span id="page-11-1"></span>1.3. SECURITY CONSIDERATIONS

## <span id="page-11-2"></span>1.3.1. Data encryption options

Encryption lets you encode and obscure your data to make it impossible to understand if it is stolen. Red Hat OpenShift Container Storage 4.6 provides support for at-rest encryption of all disks in the storage cluster, meaning that your data is encrypted when it is written to disk, and decrypted when it is read from the disk.

OpenShift Container Storage 4.6 uses Linux Unified Key System (LUKS) version 2 based encryption with a key size of 512 bits and the **aes-xts-plain64** cipher. Each device has a different encryption key, which is stored as a Kubernetes secret.

You can enable or disable encryption for your whole cluster during cluster deployment. It is disabled by default. Working with encrypted data incurs only a very small penalty to performance.

Data encryption is only supported for new clusters deployed using OpenShift Container Storage 4.6. It is not supported on existing clusters that are upgraded to version 4.6.

# <span id="page-12-0"></span>1.4. SUBSCRIPTIONS

### <span id="page-12-1"></span>1.4.1. Subscription offerings

Red Hat OpenShift Container Storage subscription is based on "core-pairs," similar to Red Hat OpenShift Container Platform. The Red Hat OpenShift Container Storage 2-core subscription is based on the number of logical cores on the CPUs in the system where OpenShift Container Platform runs.

As with OpenShift Container Platform:

- OpenShift Container Storage subscriptions are stackable to cover larger hosts.
- Cores can be distributed across as many virtual machines (VMs) as needed. For example, a 2 core subscription at SMT level of 8 will provide 2 cores or 16 vCPUs that can be used across any number of VMs.
- OpenShift Container Storage subscriptions are available with Premium or Standard support.

### <span id="page-12-2"></span>1.4.2. Disaster recovery subscriptions

Red Hat OpenShift Container Storage does not offer disaster recovery (DR), cold backup, or other subscription types. Any system with OpenShift Container Storage installed, powered-on or poweredoff, running workload or not, requires an active subscription.

### <span id="page-12-3"></span>1.4.3. Cores versus vCPUs and simultaneous multithreading (SMT)

Making a determination about whether or not a particular system consumes one or more cores is currently dependent on the level of simultaneous multithreading configured (SMT). IBM Power systems provide simultaneous multithreading levels of 1, 2, 4 or 8.

For systems where SMT is configured the calculation of cores depends on the SMT level. Therefore, a 2-core subscription 2 vCPU on SMT level of 1, 4 vCPUs on SMT level of 2, 8 vCPUs on SMT level of 4 and 16 vCPUs on SMT level of 8. A large virtual machine (VM) might have 16 vCPUs, which at a SMT level 8 will be equivalent of 2 subscription cores. As subscriptions come in 2-core units, you will need 1 2 core subscription to cover these 2 cores or 16 vCPUs.

### <span id="page-12-4"></span>1.4.4. Shared Processor Pools

IBM Power Systems have a notion of shared processor pools. The processors in a shared processor pool can be shared across the nodes in the cluster. The aggregate compute capacity required for a OpenShift Container Storage should be a multiple of core-pairs.

### <span id="page-13-0"></span>1.4.5. Subscription requirements

OpenShift Container Storage components can run on either OpenShift Container Platform worker or infrastructure nodes, for which either Red Hat CoreOS (RHCOS) or Red Hat Enterprise Linux (RHEL) 7 can be used as the host operating system. When worker nodes are used for OpenShift Container Storage components, those nodes are required to have subscriptions for both OpenShift Container Platform and OpenShift Container Storage. When infrastructure nodes are used, those nodes are only required to have OpenShift Container Storage subscriptions. Labels are used to indicate whether a node should be considered a worker or [infrastructure](https://access.redhat.com/documentation/en-us/red_hat_openshift_container_storage/4.6/html-single/managing_and_allocating_storage_resources/index#how-to-use-dedicated-worker-nodes-for-openshift-container-storage_rhocs) node, see How to use dedicated worker nodes for Red Hat OpenShift Container Storage in the Managing and Allocating Storage [Resources](https://access.redhat.com/documentation/en-us/red_hat_openshift_container_storage/4.6/html-single/managing_and_allocating_storage_resources/index) guide.

# <span id="page-13-1"></span>1.5. INFRASTRUCTURE REQUIREMENTS

### <span id="page-13-2"></span>1.5.1. Platform requirements

Red Hat OpenShift Container Storage can be combined with an OpenShift Container Platform release that is one minor release behind or ahead of the OpenShift Container Storage version.

OpenShift Container Storage 4.6 can run on:

- OpenShift Container Platform 4.5 (one version behind) for internal mode only
- OpenShift Container Platform 4.6 (same version)

For a complete list of supported platform versions, see the Red Hat OpenShift Container Storage and Red Hat OpenShift Container Platform [interoperability](https://access.redhat.com/articles/4731161) matrix.

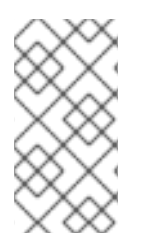

### **NOTE**

When upgrading Red Hat OpenShift Container Platform, you must upgrade Local Storage Operator version to match with the Red Hat OpenShift Container Platform version in order to have the Local Storage Operator fully supported with Red Hat OpenShift Container Storage.

#### <span id="page-13-3"></span>1.5.1.1. IBM Power Systems [Technology Preview]

Supports internal Red Hat Openshift Container Storage clusters only.

An Internal cluster must both meet storage device [requirements](https://access.redhat.com/documentation/en-us/red_hat_openshift_container_storage/4.6/html-single/deploying_and_managing_openshift_container_storage_using_ibm_power_systems/index#storage-device-requirements-ibm-power_ibm-power) and have a storage class providing local SSD via the Local Storage Operator.

### <span id="page-13-4"></span>1.5.2. Resource requirements

OpenShift Container Storage services consist of an initial set of base services, followed by additional device sets. All of these OpenShift Container Storage services pods are scheduled by kubernetes on OpenShift Container Platform nodes according to Pod Placement Rules.

#### Table 1.2. Aggregate minimum resource requirements

Deployment Mode Base services

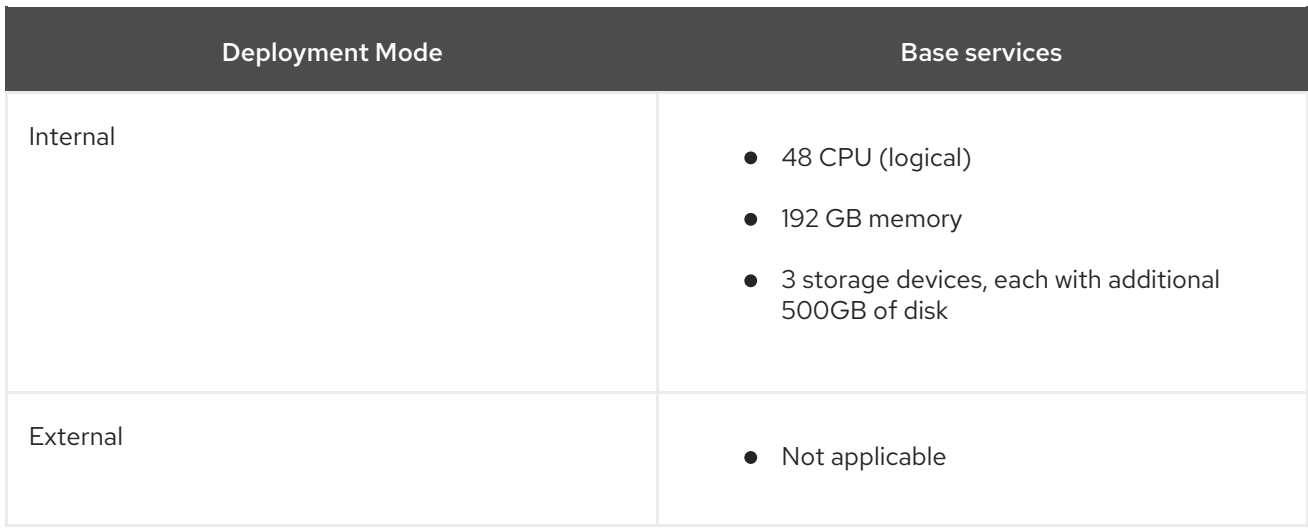

Example: For a 3 node cluster in an internal-attached devices mode deployment, a minimum of 3 x 16 = 48 units of CPU and 3 x 64 = 192 GB of memory is required.

### <span id="page-14-0"></span>1.5.3. Pod placement rules

Kubernetes is responsible for pod placement based on declarative placement rules. The OpenShift Container Storage base service placement rules for Internal cluster can be summarized as follows:

- Nodes are labeled with the **cluster.ocs.openshift.io/openshift-storage** key
- Nodes are sorted into pseudo failure domains if none exist
- Components requiring high availability are spread across failure domains
- A storage device must be accessible in each failure domain

This leads to the requirement that there be at least three nodes, and that nodes be in three distinct rack or zone failure domains in the case of pre-existing [topology](https://kubernetes.io/docs/reference/kubernetes-api/labels-annotations-taints/#topologykubernetesiozone) labels.

For additional device sets, there must be a storage device, and sufficient resources for the pod consuming it, in each of the three failure domains. Manual placement rules can be used to override default placement rules, but generally this approach is only suitable for bare metal deployments.

### <span id="page-14-1"></span>1.5.4. Storage device requirements

Use this section to understand the different storage capacity requirements that you can consider when planning deployments and upgrades on IBM Power Systems.

#### Local storage devices

For local storage deployment, any disk size of 4 TiB or less can be used, and all disks should be of the same size and type. The number of local storage devices that can run per node is a function of the node size and resource [requirements.](https://access.redhat.com/documentation/en-us/red_hat_openshift_container_storage/4.6/html-single/deploying_and_managing_openshift_container_storage_using_ibm_power_systems/index#requirements-for-installing-openshift-container-storage-on-ibm-power_ibm-power) Expanding the cluster in multiples of three, one node in each failure domain, is an easy way to satisfy pod [placement](https://access.redhat.com/documentation/en-us/red_hat_openshift_container_storage/4.6/html-single/deploying_and_managing_openshift_container_storage_using_ibm_power_systems/index#pod-placement-rules_ibm-power) rules.

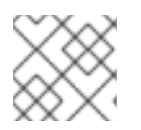

#### **NOTE**

Disk partitioning is not supported.

### Capacity planning

Always ensure that available storage capacity stays ahead of consumption. Recovery is difficult if available storage capacity is completely exhausted, and requires more intervention than simply adding capacity or deleting or migrating content.

Capacity alerts are issued when cluster storage capacity reaches 75% (near-full) and 85% (full) of total capacity. Always address capacity warnings promptly, and review your storage regularly to ensure that you do not run out of storage space. If you do run out of storage space [completely,](https://access.redhat.com/support) contact Red Hat Customer Support.

The following tables show example node configurations for Red Hat OpenShift Container Storage with dynamic storage devices.

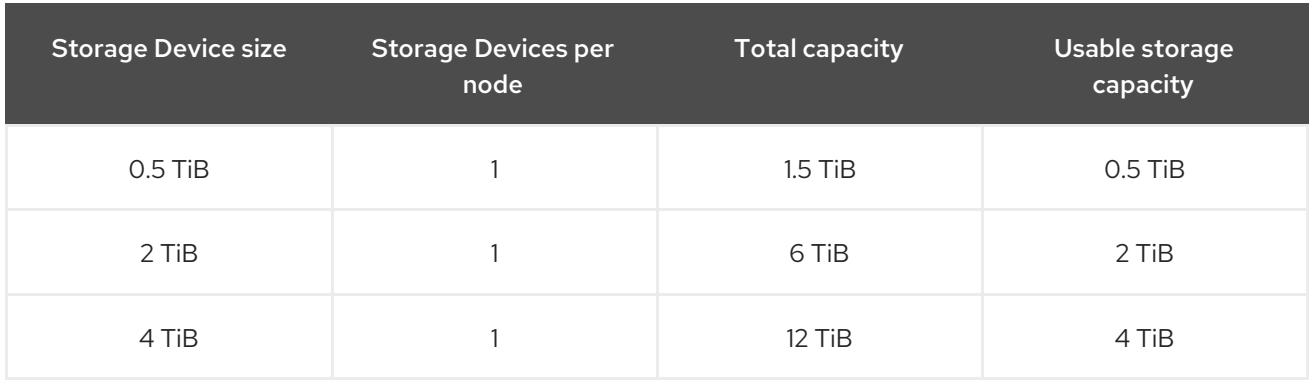

#### Table 1.3. Example initial configurations with 3 nodes

#### Table 1.4. Example of expanded configurations with 30 nodes (N)

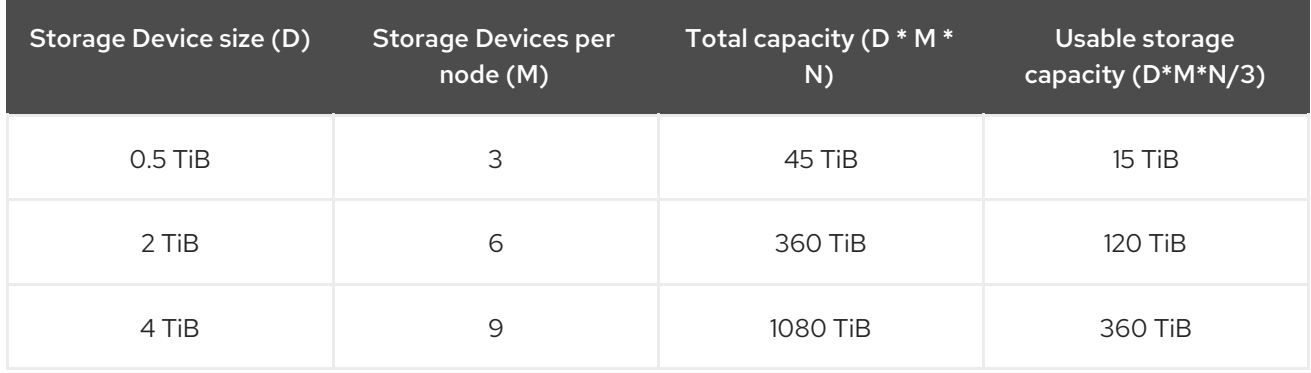

To start deploying your OpenShift Container Storage on IBM Power Systems, you can use the deployment guide.

Deploying [OpenShift](https://access.redhat.com/documentation/en-us/red_hat_openshift_container_storage/4.6/html-single/deploying_and_managing_openshift_container_storage_using_ibm_power_systems/index#deploying-openshift-container-storage-on-ibm-power_ibm-power) Container Storage using IBM Power Systems

# <span id="page-16-0"></span>CHAPTER 2. DEPLOYING USING LOCAL STORAGE DEVICES

Deploying OpenShift Container Storage on OpenShift Container Platform using local storage devices provided by IBM Power Systems enables you to create internal cluster resources. This results in internal provisioning of the base services, which helps to make additional storage classes available to applications.

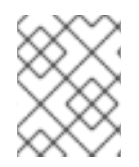

### **NOTE**

Only internal Openshift Container Storage clusters are supported on IBM Power Systems. See Planning your [deployment](https://access.redhat.com/documentation/en-us/red_hat_openshift_container_storage/4.6/html-single/deploying_and_managing_openshift_container_storage_using_ibm_power_systems/index#planning-openshift-container-storage-deployment-on-ibm-power_ibm-power) for more information about deployment requirements.

- 1. Understand the [requirements](https://access.redhat.com/documentation/en-us/red_hat_openshift_container_storage/4.6/html-single/deploying_and_managing_openshift_container_storage_using_ibm_power_systems/index#requirements-for-installing-openshift-container-storage-using-local-storage-devices_ibm-power) for installing OpenShift Container Storage using local storage devices.
- 2. Install the Red Hat [OpenShift](https://access.redhat.com/documentation/en-us/red_hat_openshift_container_storage/4.6/html-single/deploying_and_managing_openshift_container_storage_using_ibm_power_systems/index#installing-openshift-container-storage-operator-using-the-operator-hub-ibm-power_ibm-power) Container Storage Operator .
- 3. Install Local Storage [Operator.](https://access.redhat.com/documentation/en-us/red_hat_openshift_container_storage/4.6/html-single/deploying_and_managing_openshift_container_storage_using_ibm_power_systems/index#installing-local-storage-operator-ibm-power_ibm-power)
- 4. Finding [available](https://access.redhat.com/documentation/en-us/red_hat_openshift_container_storage/4.6/html-single/deploying_and_managing_openshift_container_storage_using_ibm_power_systems/index#finding-available-storage-devices-power_ibm-power) storage devices .
- 5. Creating [OpenShift](https://access.redhat.com/documentation/en-us/red_hat_openshift_container_storage/4.6/html-single/deploying_and_managing_openshift_container_storage_using_ibm_power_systems/index#creating-openshift-container-storage-cluster-on-ibm-power_ibm-power) Container Storage cluster on IBM Power Systems .

# <span id="page-16-1"></span>2.1. REQUIREMENTS FOR INSTALLING OPENSHIFT CONTAINER STORAGE USING LOCAL STORAGE DEVICES

- You must upgrade to OpenShift Container Platform 4.6 before deploying OpenShift Container Storage 4.6. For information, see Updating [OpenShift](https://access.redhat.com/documentation/en-us/openshift_container_platform/4.6/html/updating_clusters/index) Container Platform clusters guide.
- The Local Storage Operator version must match the Red Hat OpenShift Container Platform version in order to have the Local Storage Operator fully supported with Red Hat OpenShift Container Storage. The Local Storage Operator does not get upgraded when Red Hat OpenShift Container Platform is upgraded.
- You must have at least three OpenShift Container Platform worker nodes in the cluster with locally attached storage devices on each of them.
	- Each of the three selected nodes must have at least one raw block device available to be used by OpenShift Container Storage.
	- The devices to be used must be empty, that is, there should be no persistent volumes (PVs), volume groups (VGs), or local volumes (LVs) remaining on the disks.
- For minimum starting node requirements, see Resource [requirements](https://access.redhat.com/documentation/en-us/red_hat_openshift_container_storage/4.6/html-single/deploying_and_managing_openshift_container_storage_using_ibm_power_systems/index#requirements-for-installing-openshift-container-storage-on-ibm-power_ibm-power) section in Planning guide.
- You must have a minimum of three labeled nodes.
	- Each node that has local storage devices to be used by OpenShift Container Storage must have a specific label to deploy OpenShift Container Storage pods. To label the nodes, use the following command:

\$ oc label nodes <NodeNames> cluster.ocs.openshift.io/openshift-storage=''

# <span id="page-17-0"></span>2.2. INSTALLING RED HAT OPENSHIFT CONTAINER STORAGE OPERATOR

You can install Red Hat OpenShift Container Storage Operator using the Red Hat OpenShift Container Platform Operator Hub. For information about the hardware and software [requirements,](https://access.redhat.com/documentation/en-us/red_hat_openshift_container_storage/4.6/html-single/deploying_and_managing_openshift_container_storage_using_ibm_power_systems/index#planning-openshift-container-storage-deployment-on-ibm-power_ibm-power) see Planning your deployment.

#### **Prerequisites**

- You must be logged into the OpenShift Container Platform (RHOCP) cluster.
- You must have at least three worker nodes in the RHOCP cluster.

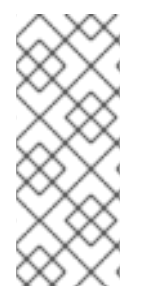

### **NOTE**

When you need to override the cluster-wide default node selector for OpenShift Container Storage, you can use the following command in command line interface to specify a blank node selector for the **openshift-storage** namespace:

\$ oc annotate namespace openshift-storage openshift.io/node-selector=

#### Procedure

1. Click Operators **→** OperatorHubin the left pane of the OpenShift Web Console.

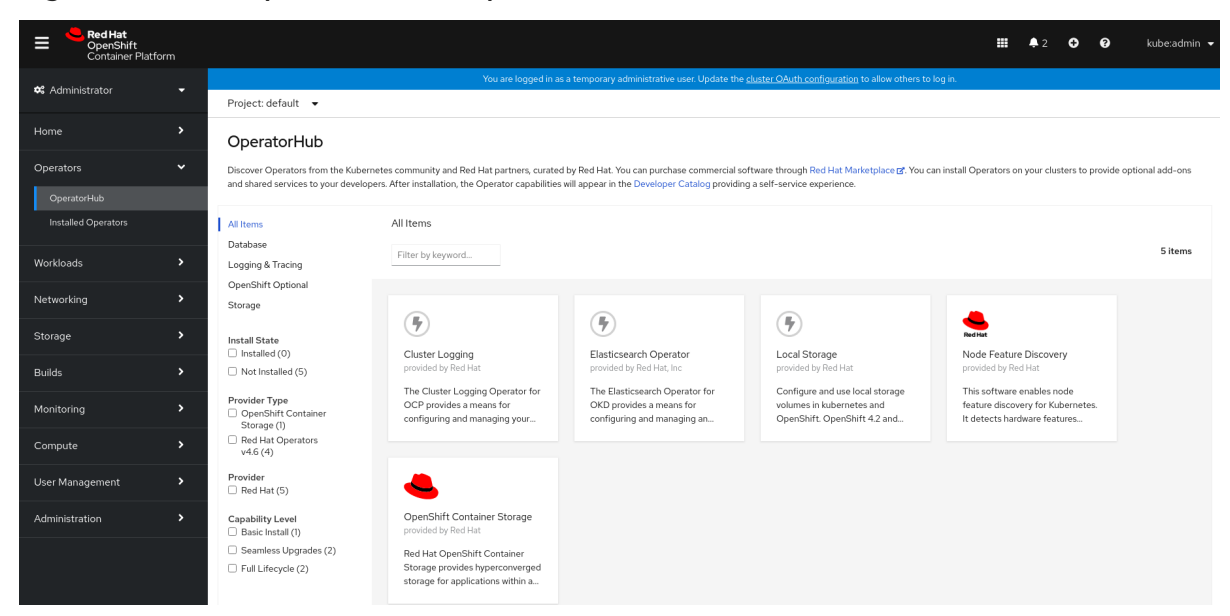

Figure 2.1. List of operators in the Operator Hub

- 2. Click on OpenShift Container Storage. You can use the Filter by keyword text box or the filter list to search for OpenShift Container Storage from the list of operators.
- 3. On the OpenShift Container Storage operator page, click Install.

#### **OpenShift Container Storage** Project: default  $\bullet$ **Install Operator Version**<br>4.6.0-128.ci Red Hat OpenShift Container Storage deploys three ope All Items OpenShift Container Storage operator Capability Level<br>● Basic Install<br>● Seamless Upgrades .<br>ogging & Tracing The OpenShift Container Storage operator is the primary operator for OpenShift Container<br>serves to facilitate the other operators in OpenShift Container Storage by performing a<br>outside their scope as well as watching and c Full Lifecycle  $\left( \frac{1}{2} \right)$  $\circled{F}$ **Rook** Rook deploys and manages Ceph on OpenShift, which provides block and file storage **Provider Type** NooBaa operator OpenShift Cor<br>Storage The Ela<br>OKD pr<br>configu ovider <mark>Type</mark><br>| Red Hat (3) The NooBaa operator deploys and manages the NooBaa Multi-Cloud Gateway on OpenShift, which<br>provides object storage. Provider Red Hat **Core Capabilities** ■ Self-managing service: No matter which supported storage technologies you choose,<br>Container Storage ensures that resources can be deployed and managed automatically n OpenShift Repository ovider<br>| Red Hat (5) https://github.com<br>/openshift/ocs-operator Figurer-scale or hyper-converged: With OpenShift Container Storage you can either build ded<br>storage clusters or hyper-converged clusters where your apps run alongside storage. pability Level<br>Basic Install (2) **Container Image** File, Block, and Object provided by OpenShift Container Storage: OpenShift Cont quay.io/ocs-dev/ocs-<br>operator:4.6.0 Integrates Ceph with multiple storage presentations inc<br>block storage, and POSIX-compliant shared file system. sincluding object storage (compatible with S3), ,<br>1 Full Lifecvcle (1) **Created At** \* Your data, protected: OpenShift Container Storage efficiently distributes and replicates your data<br>across your cluster to minimize the risk of data loss. With snapshots, cloning, and versioning, no more<br>losino sleep over  $N/A$

#### Figure 2.2. Install Operator page

After Clicking on Install button, following page will appear.

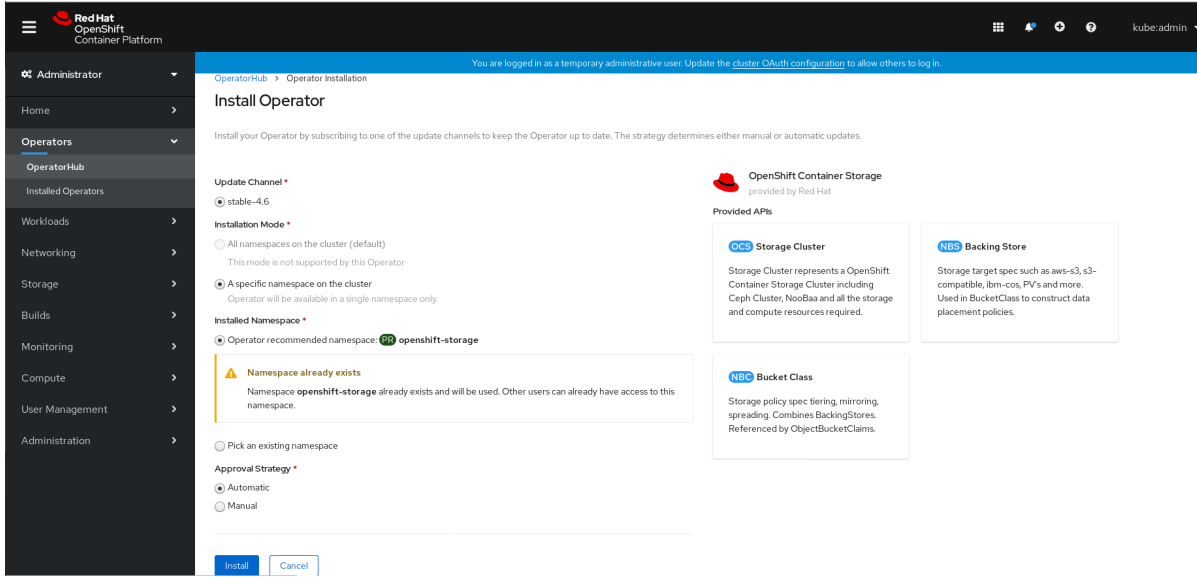

- 4. On the Install Operator page, ensure the following options are selected
	- a. Update Channel as stable-4.6
	- b. Installation Mode as A specific namespace on the cluster
	- c. Installed Namespace as Operator recommended namespace PR openshift-storage. If Namespace **openshift-storage** does not exist, it will be created during the operator installation.
	- d. Enable operator recommended cluster monitoring on this namespacecheckbox is selected. This is required for cluster monitoring.
	- e. Approval Strategy as Automatic
- 5. Click Install.

#### Figure 2.3. Installed Operators dashboard

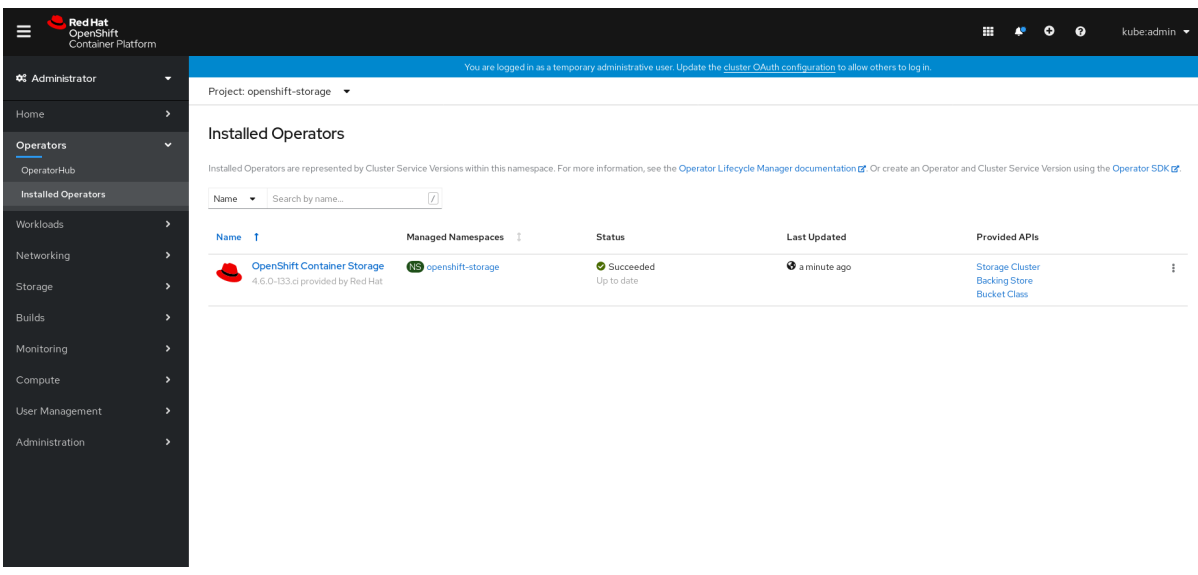

#### Verification steps

Verify that OpenShift Container Storage Operator shows the Status as Succeeded on the Installed Operators dashboard.

# <span id="page-19-0"></span>2.3. INSTALLING LOCAL STORAGE OPERATOR

Use this procedure to install the Local Storage Operator from the Operator Hub before creating OpenShift Container Storage clusters on local storage devices.

#### Prerequisites

- Create a namespace called **openshift-local-storage** as follows:
	- a. Click Administration **→** Namespaces in the left pane of the OpenShift Web Console.
	- b. Click Create Namespace.
	- c. In the Create Namespace dialog box, enter **openshift-local-storage** for Name.
	- d. Select No restrictions option for Default Network Policy.
	- e. Click Create.

#### Procedure

- 1. Click Operators **→** OperatorHubin the left pane of the OpenShift Web Console.
- 2. Search for Local Storage Operator from the list of operators and click on it.
- 3. Click Install.

#### Figure 2.4. Install Operator page

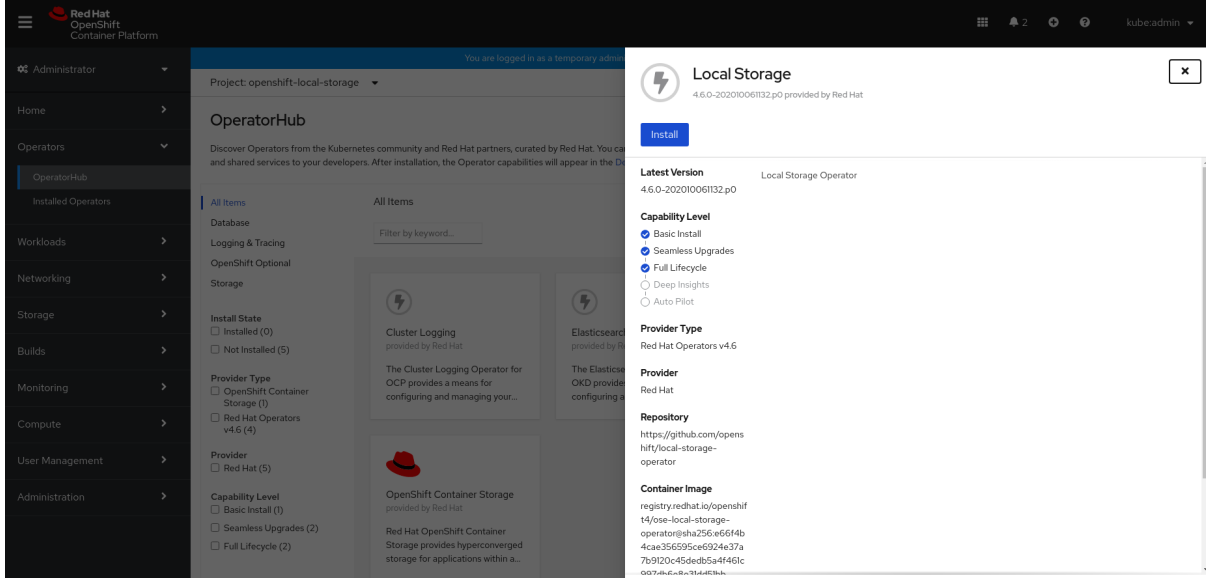

After Clicking on Install button, following page will appear.

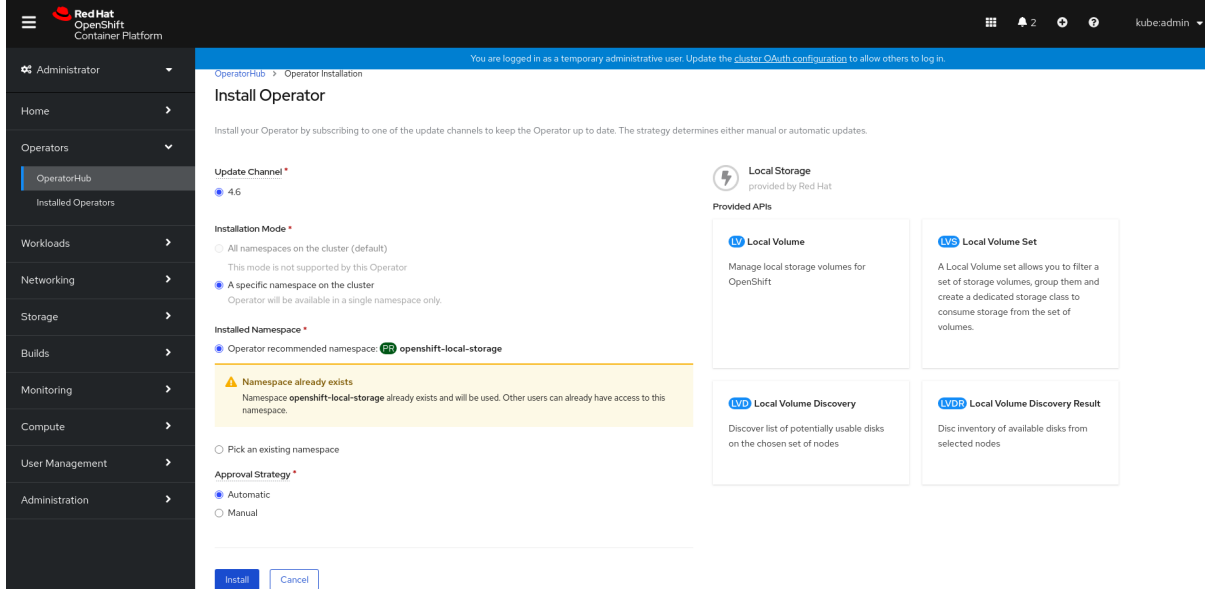

- 4. On the Install Operator page, ensure the following options are selected
	- a. Update Channel as stable-4.6
	- b. Installation Mode as A specific namespace on the cluster
	- c. Installed Namespace as openshift-local-storage.
	- d. Approval Strategy as Automatic
- 5. Click Install.

#### <span id="page-21-1"></span>Figure 2.5. Installed Operators dashboard

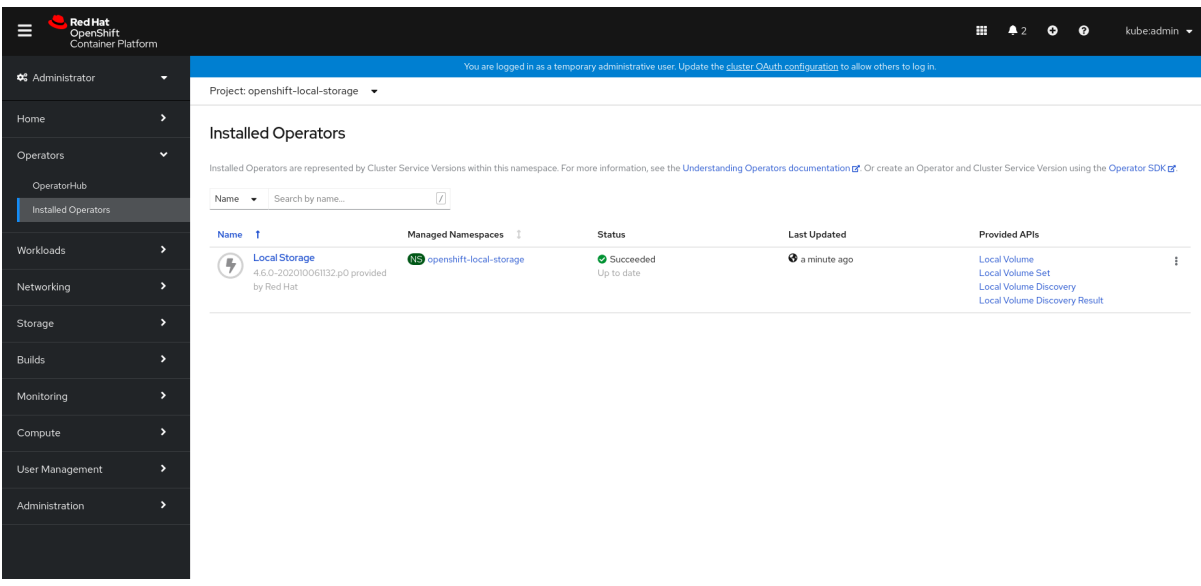

#### Verification steps

Verify that the Local Storage Operator shows the Status as **Succeeded**.

# <span id="page-21-0"></span>2.4. FINDING AVAILABLE STORAGE DEVICES

Use this procedure to identify the device names for each of the three or more worker nodes that you have labeled with the OpenShift Container Storage label **cluster.ocs.openshift.io/openshift-storage=''** before creating PVs for IBM Power Systems.

#### Procedure

1. List and verify the name of the worker nodes with the OpenShift Container Storage label.

\$ oc get nodes -l cluster.ocs.openshift.io/openshift-storage=

Example output:

NAME STATUS ROLES AGE VERSION worker-0 Ready worker 39h v1.18.3+2cf11e2 worker-1 Ready worker 39h v1.18.3+2cf11e2 Worker-2 Ready worker 39h v1.18.3+2cf11e2

2. Log in to each worker node that is used for OpenShift Container Storage resources and disk that has additional storage attached for each available raw block device.

\$ oc debug node/<Nodename>

Example output:

\$ oc debug node/worker-0 Starting pod/worker-0-debug ... To use host binaries, run `chroot /host` Pod IP: 192.168.88.11 If you don't see a command prompt, try pressing enter. sh-4.2# chroot /host sh-4.4# lsblk NAME MAJ:MIN RM SIZE RO TYPE MOUNTPOINT loop0 7:0 0 256GG 0 loop vda 252:0 0 40G 0 disk |-vda1 252:1 0 4M 0 part |-vda2 252:2 0 384M 0 part /boot `-vda4 252:4 0 39.6G 0 part `-coreos-luks-root-nocrypt 253:0 0 39.6G 0 dm /sysroot vdb 252:16 0 512B 1 disk vdc 252:32 0 256G 0 disk

In this example, for worker-0, the available local device is **vdc**

3. Repeat the above step for all the other worker nodes that have the storage devices to be used by OpenShift Container Storage. See this [Knowledge](https://access.redhat.com/solutions/4928841) Base article for more details.

# <span id="page-22-0"></span>2.5. CREATING OPENSHIFT CONTAINER STORAGE CLUSTER ON IBM POWER SYSTEMS

#### Prerequisites

- Ensure that all the requirements in the [Requirements](https://access.redhat.com/documentation/en-us/red_hat_openshift_container_storage/4.6/html-single/deploying_and_managing_openshift_container_storage_using_ibm_power_systems/index#requirements-for-installing-openshift-container-storage-using-local-storage-devices_ibm-power) for installing OpenShift Container Storage using local storage devices section are met.
- You must have three worker nodes with the same storage type and size attached to each node (for example, 200 GB) to use local storage devices on IBM Power Systems.
- Verify your OpenShift Container Platform worker nodes are labeled for OpenShift Container Storage:

oc get nodes -l cluster.ocs.openshift.io/openshift-storage -o jsonpath='{range .items[\*]} {.metadata.name}{"\n"}'

To identify storage devices on each node, refer to Finding [available](https://access.redhat.com/documentation/en-us/red_hat_openshift_container_storage/4.6/html-single/deploying_and_managing_openshift_container_storage_using_ibm_power_systems/index#finding-available-storage-devices-power_ibm-power) storage devices .

#### Procedure

- 1. Log into the OpenShift Web Console.
- 2. In **openshift-local-storage** namespace Click Operators → Installed Operators from the left pane of the OpenShift Web Console to view the installed operators.

#### Figure 2.6. Local Storage Operator page

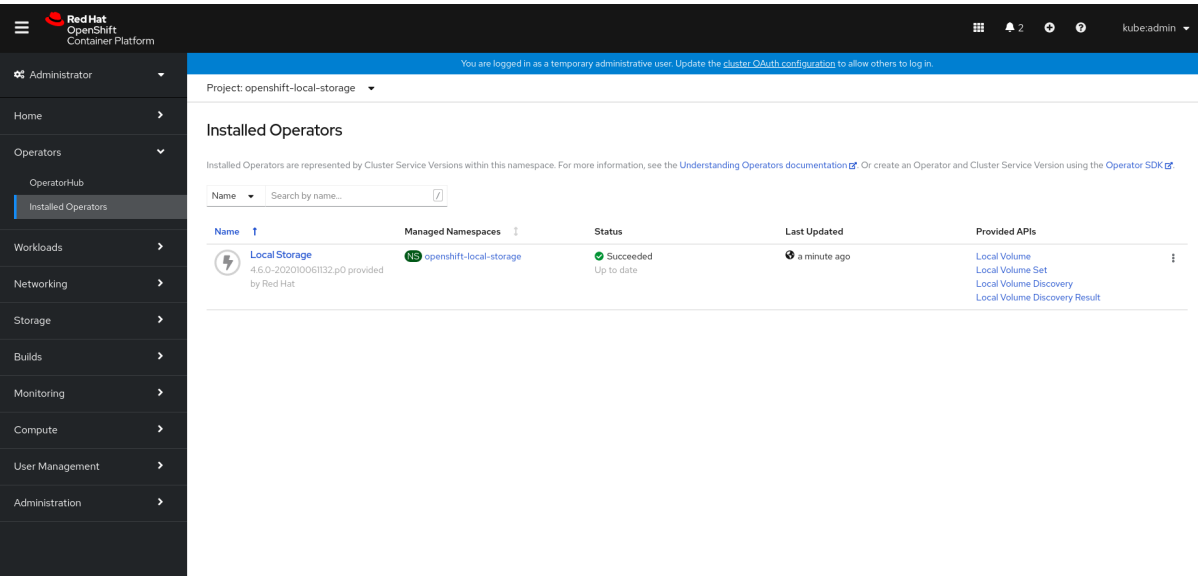

- a. Click the Local Storage installed operator.
- b. On the Operator Details page, click the Local Volume Set link.

### Figure 2.7. Local Volume Set tab

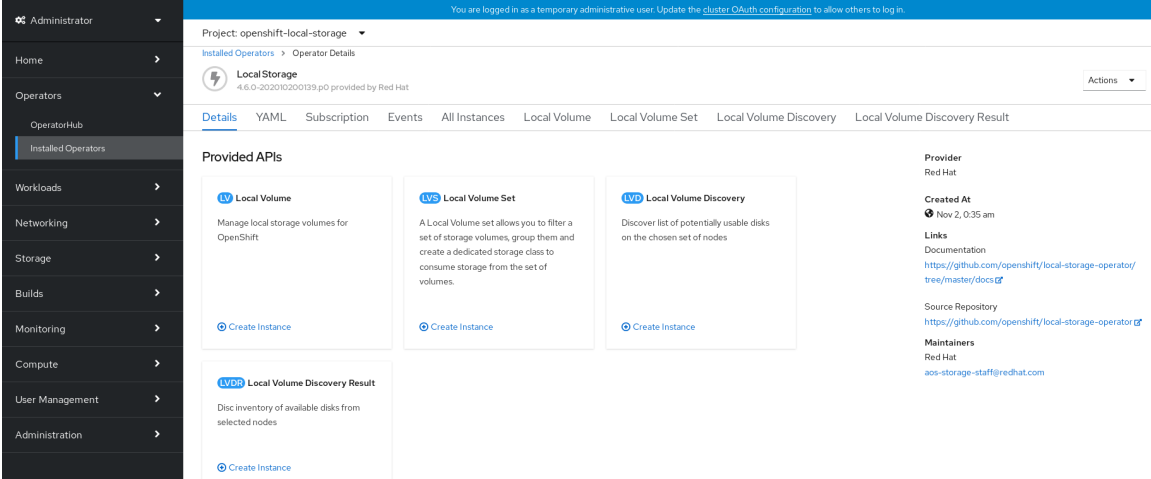

#### 3. Click Create Local Volume Set.

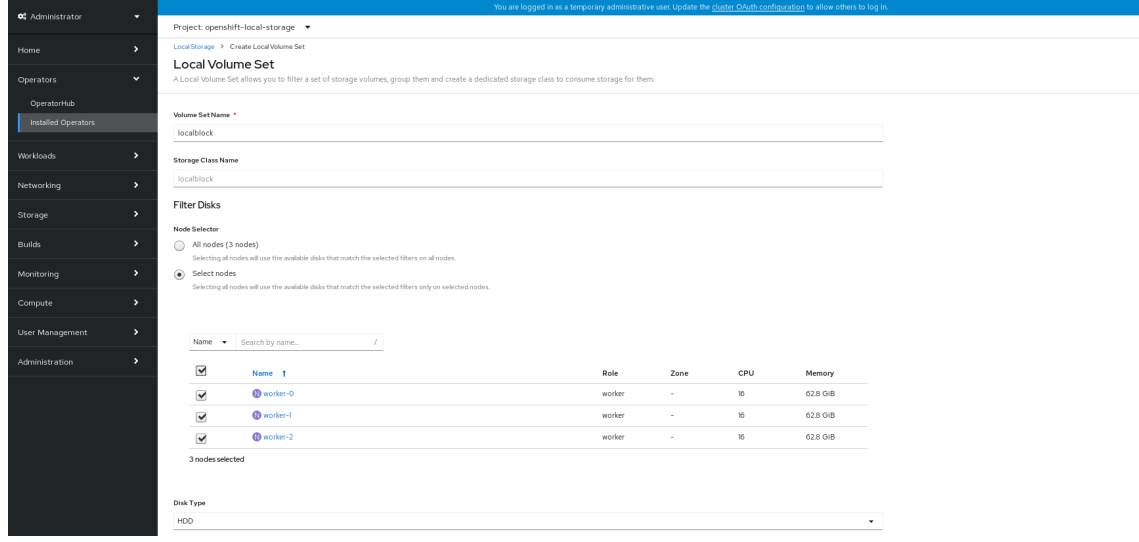

- a. Enter the Volume Set name. By default, Storage Class name appears for the Volume Set name.
- b. To discover available disks, you can choose one of the following:
	- All nodes to discover disks in all the nodes.
	- Select nodes to choose a subset of nodes from a list of nodes
- c. Select the Disk type.
- d. In the Advanced options, you can choose Block for the Disk mode, choose the minimum disk size equivalent to the size of additional attached disk, maximum disk size and set maximum disks limit.
- e. Click Create.

The Create button is enabled only after you select a minimum of three nodes. Local Volume Set is created with one volume per worker node with the available disks.

4. In **openshift-storage** namespace Click Operators → Installed Operators from the left pane of the OpenShift Web Console to view the installed operators.

# Figure 2.8. OpenShift Container Storage Operator page

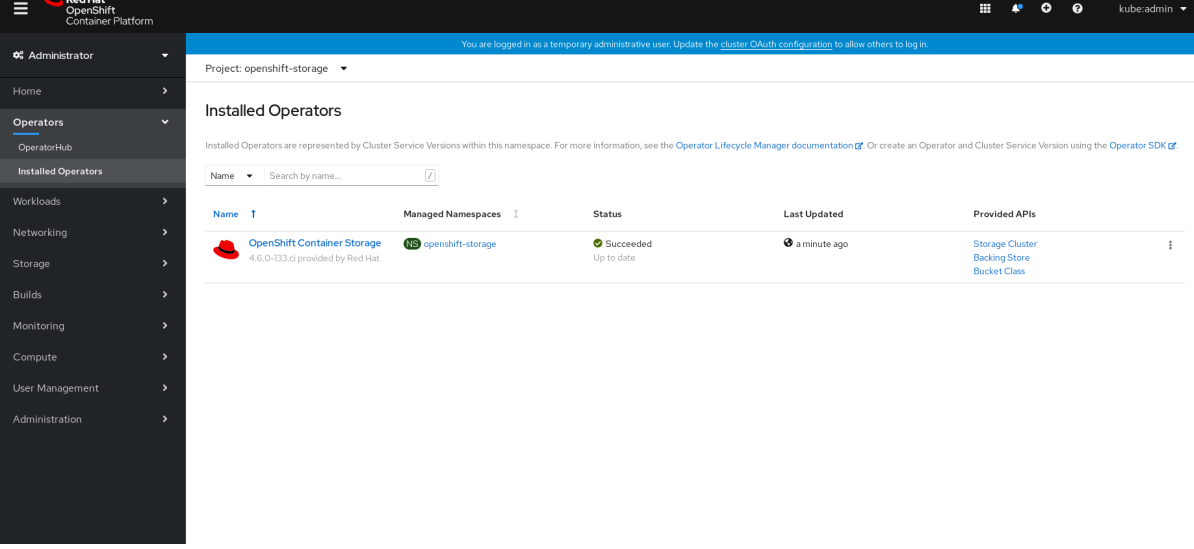

- a. Click the OpenShift Container Storage installed operator.
- b. On the Operator Details page, click the Storage Cluster link.

#### Figure 2.9. Storage Cluster tab

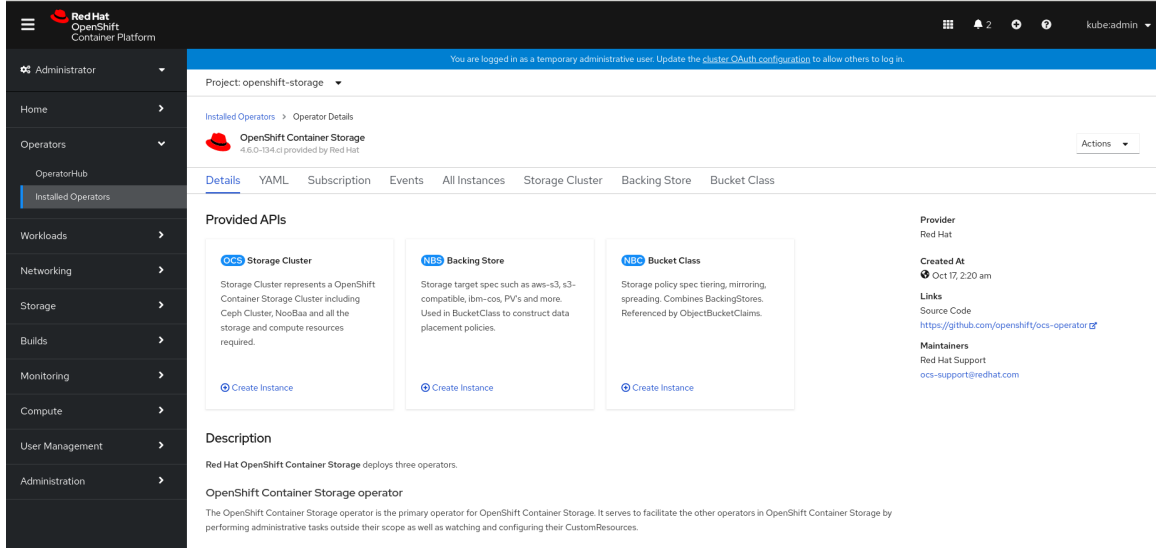

#### 5. Click Create Storage Cluster.

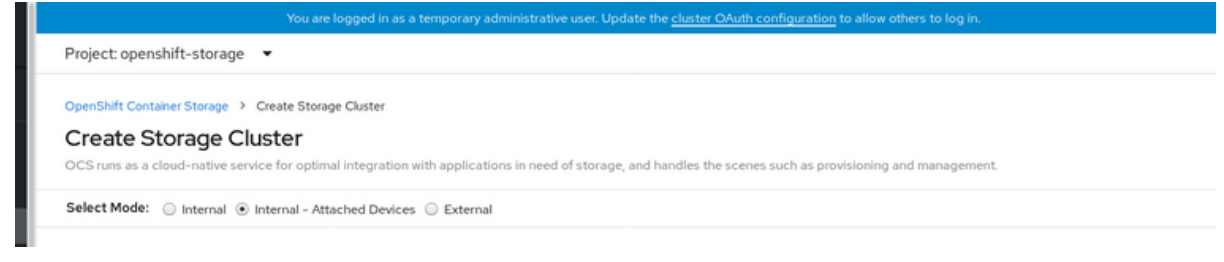

6. Select Internal-Attached devices for the Select Mode.

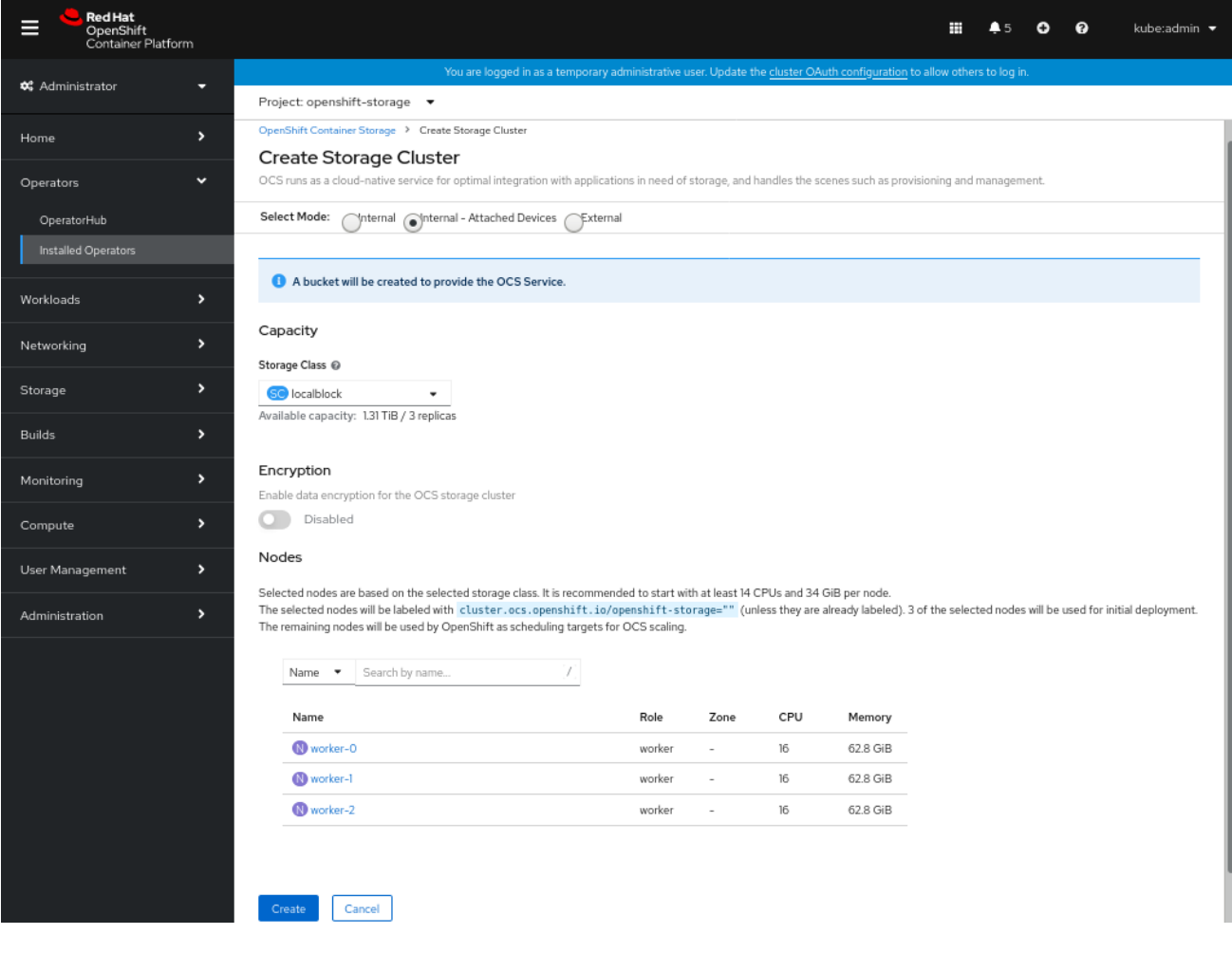

- a. Select the required storage class.
- b. Enable or Disable data encryption for the storage cluster based on the requirement.
- c. The nodes corresponding to the storage class are displayed based on the storage class that you selected from the drop down.
- d. Click Create.

The Create button is enabled only after you select a minimum of three nodes. A new storage cluster of three volumes will be created with one volume per worker node. The default configuration uses a replication factor of 3.

#### Verification steps

See Verifying your OpenShift Container Storage [installation](https://access.redhat.com/documentation/en-us/red_hat_openshift_container_storage/4.6/html-single/deploying_and_managing_openshift_container_storage_using_ibm_power_systems/index#verifying-openshift-container-storage-deployment_ibm-power) .

# <span id="page-27-0"></span>CHAPTER 3. VERIFYING OPENSHIFT CONTAINER STORAGE DEPLOYMENT FOR INTERNAL MODE

Use this section to verify that OpenShift Container Storage is deployed correctly.

# <span id="page-27-1"></span>3.1. VERIFYING THE STATE OF THE PODS

To determine if OpenShift Container storage is deployed successfully, you can verify that the pods are in **Running** state.

#### Procedure

- 1. Click Workloads **→** Podsfrom the left pane of the OpenShift Web Console.
- 2. Select openshift-storage from the Project drop down list. For more information on the expected number of pods for each component and how it varies depending on the number of nodes, see Table 3.1, "Pods [corresponding](#page-28-1) to OpenShift Container storage cluster".

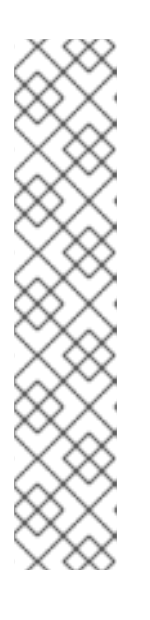

#### **NOTE**

When you need to override the cluster-wide default node selector for OpenShift Container Storage, you can perform the following steps through the command line interface:

1. Specify a blank node selector for the **openshift-storage** namespace.

\$ oc annotate namespace openshift-storage openshift.io/node-selector=

2. Delete the original pods generated by the **DaemonSets**.

oc delete pod -l app=csi-cephfsplugin -n openshift-storage oc delete pod -l app=csi-rbdplugin -n openshift-storage

3. Verify that the following pods are in running and completed state by clicking on the **Running** and the Completed tabs:

#### Table 3.1. Pods corresponding to OpenShift Container storage cluster

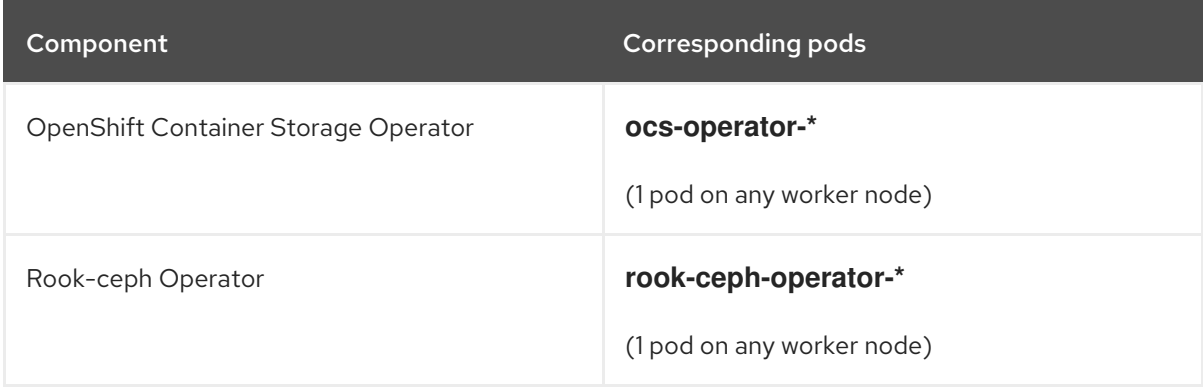

<span id="page-28-1"></span>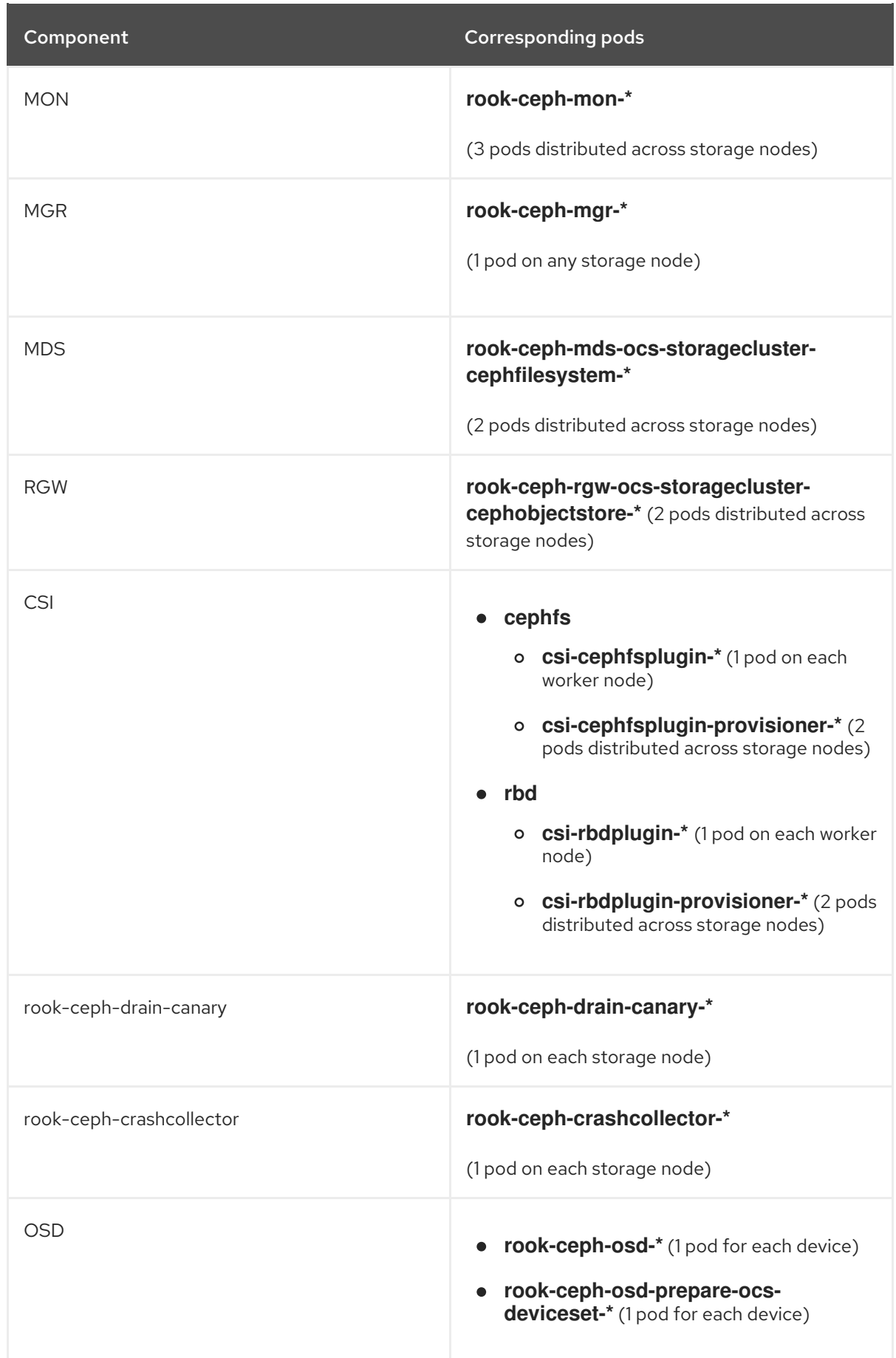

# <span id="page-28-0"></span>3.2. VERIFYING THE OPENSHIFT CONTAINER STORAGE CLUSTER IS **HEALTHY**

- Click Home **→** Overview from the left pane of the OpenShift Web Console and click Persistent Storage tab.
- In the Status card, verify that *OCS Cluster* and *Data Resiliency* has a green tick mark as shown in the following image:

#### Figure 3.1. Health status card in Persistent Storage Overview Dashboard

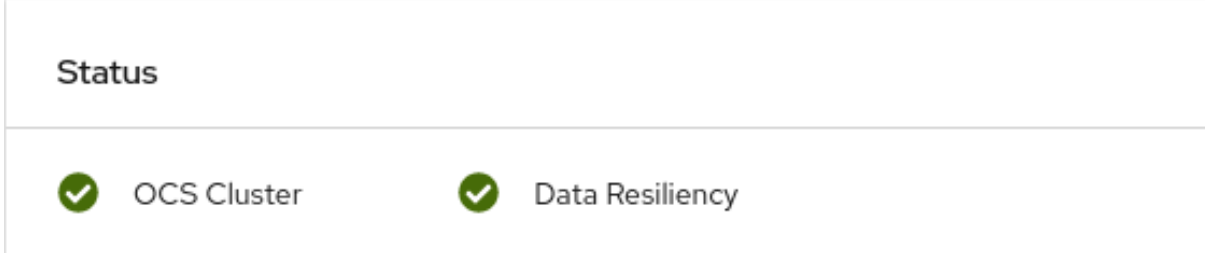

In the Details card, verify that the cluster information is displayed as follows:

#### Service Name

OpenShift Container Storage

#### Cluster Name

ocs-storagecluster-cephcluster

#### Provider

None

#### Mode

Internal

#### Version

ocs-operator:v4.6.0

For more information on the health of OpenShift Container Storage cluster using the persistent storage dashboard, see [Monitoring](https://access.redhat.com/documentation/en-us/red_hat_openshift_container_storage/4.6/html-single/monitoring_openshift_container_storage/index) OpenShift Container Storage .

# <span id="page-29-0"></span>3.3. VERIFYING THAT THE OPENSHIFT CONTAINER STORAGE SPECIFIC STORAGE CLASSES EXIST

To verify the storage classes exists in the cluster:

- Click Storage **→** Storage Classesfrom the left pane of the OpenShift Web Console.
- Verify that the following storage classes are created with the OpenShift Container Storage cluster creation:
	- **ocs-storagecluster-ceph-rbd**
	- **ocs-storagecluster-cephfs**
	- **openshift-storage.noobaa.io**
	- **ocs-storagecluster-ceph-rgw**

# <span id="page-30-0"></span>CHAPTER 4. UNINSTALLING OPENSHIFT CONTAINER **STORAGE**

# <span id="page-30-1"></span>4.1. UNINSTALLING OPENSHIFT CONTAINER STORAGE ON INTERNAL **MODF**

Use the steps in this section to uninstall OpenShift Container Storage.

#### Uninstall Annotations

Annotations on the Storage Cluster are used to change the behavior of the uninstall process. To define the uninstall behavior, the following two annotations have been introduced in the storage cluster:

- **uninstall.ocs.openshift.io/cleanup-policy: delete**
- **uninstall.ocs.openshift.io/mode: graceful**

The below table provides information on the different values that can used with these annotations:

#### Table 4.1. **uninstall.ocs.openshift.io** uninstall annotations descriptions

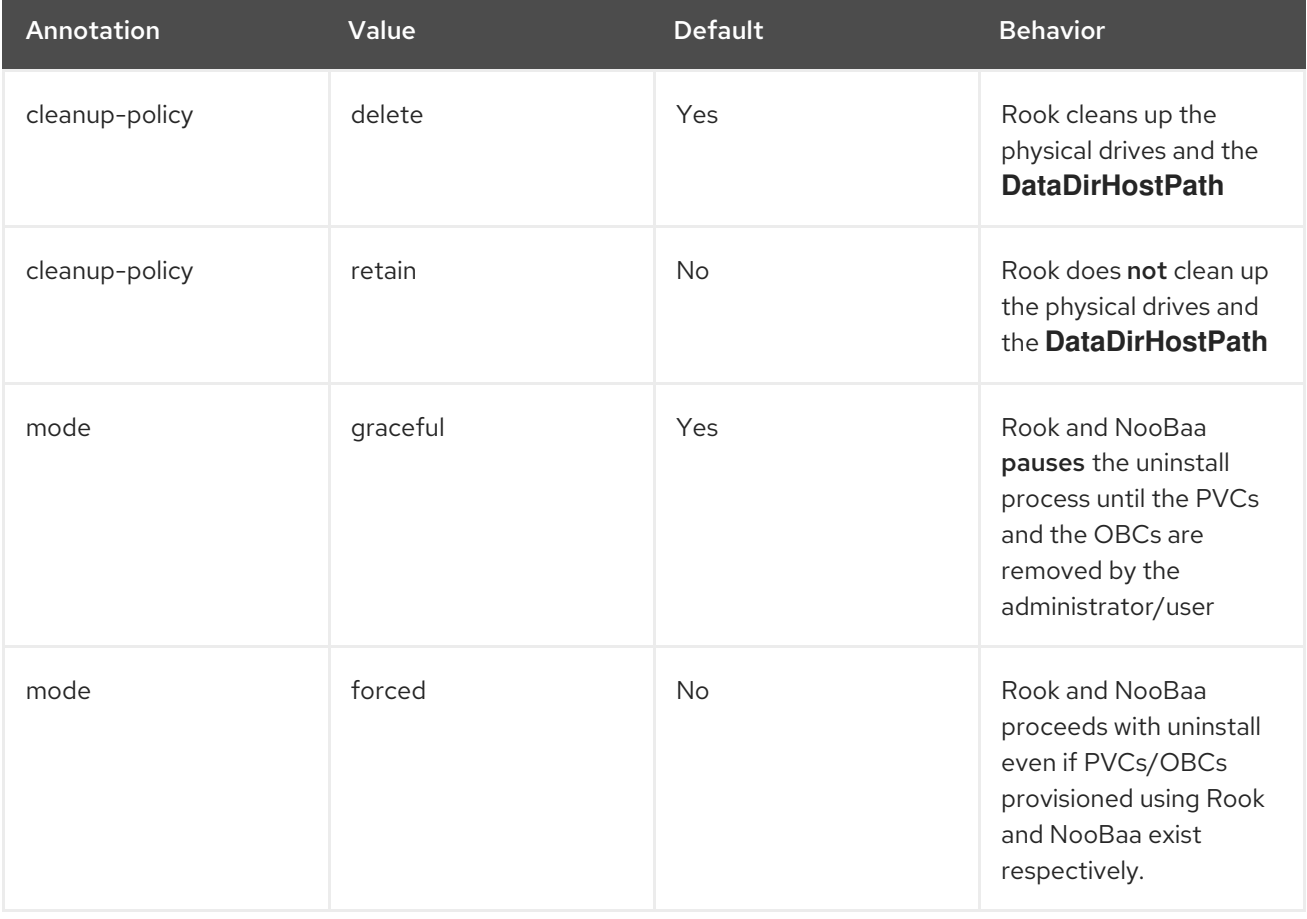

You can change the cleanup policy or the uninstall mode by editing the value of the annotation by using the following commands:

\$ oc annotate storagecluster ocs-storagecluster uninstall.ocs.openshift.io/cleanup-policy="retain" - overwrite

storagecluster.ocs.openshift.io/ocs-storagecluster annotated

\$ oc annotate storagecluster ocs-storagecluster uninstall.ocs.openshift.io/mode="forced" --overwrite storagecluster.ocs.openshift.io/ocs-storagecluster annotated

#### **Prerequisites**

- Ensure that the OpenShift Container Storage cluster is in a healthy state. The uninstall process can fail when some of the pods are not terminated successfully due to insufficient resources or nodes. In case the cluster is in an unhealthy state, contact Red Hat Customer Support before uninstalling OpenShift Container Storage.
- Ensure that applications are not consuming persistent volume claims (PVCs) using the storage classes provided by OpenShift Container Storage.
- If any custom resources (such as custom storage classes, cephblockpools) were created by the admin, they must be deleted by the admin after removing the resources which consumed them.

#### Procedure

- 1. Delete the volume snapshots that are using OpenShift Container Storage.
	- a. List the volume snapshots from all the namespaces.

\$ oc get volumesnapshot --all-namespaces

b. From the output of the previous command, identify and delete the volume snapshots that are using OpenShift Container Storage.

\$ oc delete volumesnapshot <VOLUME-SNAPSHOT-NAME> -n <NAMESPACE>

2. Delete PVCs that are using OpenShift Container Storage. In the default uninstall mode (graceful), the uninstaller waits till all the PVCs that use OpenShift Container Storage are deleted.

If you wish to delete the Storage Cluster without deleting the PVCs beforehand, you may set the uninstall mode annotation to "forced" and skip this step. Doing so will result in orphan PVCs in the system.

- a. Delete OpenShift Container Platform monitoring stack PVCs using OpenShift Container Storage. See Section 4.2, "Removing [monitoring](#page-38-0) stack from OpenShift Container Storage"
- b. Delete OpenShift Container Platform Registry PVCs using OpenShift Container Storage. See Section 4.3, ["Removing](#page-40-1) OpenShift Container Platform registry from OpenShift Container Storage"
- c. Delete OpenShift Container Platform logging PVCs using OpenShift Container Storage. See Section 4.4, ["Removing](#page-40-0) the cluster logging operator from OpenShift Container Storage"
- d. Delete other PVCs provisioned using OpenShift Container Storage.
	- Given below is a sample script to identify the PVCs provisioned using OpenShift Container Storage. The script ignores the PVCs that are used internally by Openshift Container Storage.

#!/bin/bash

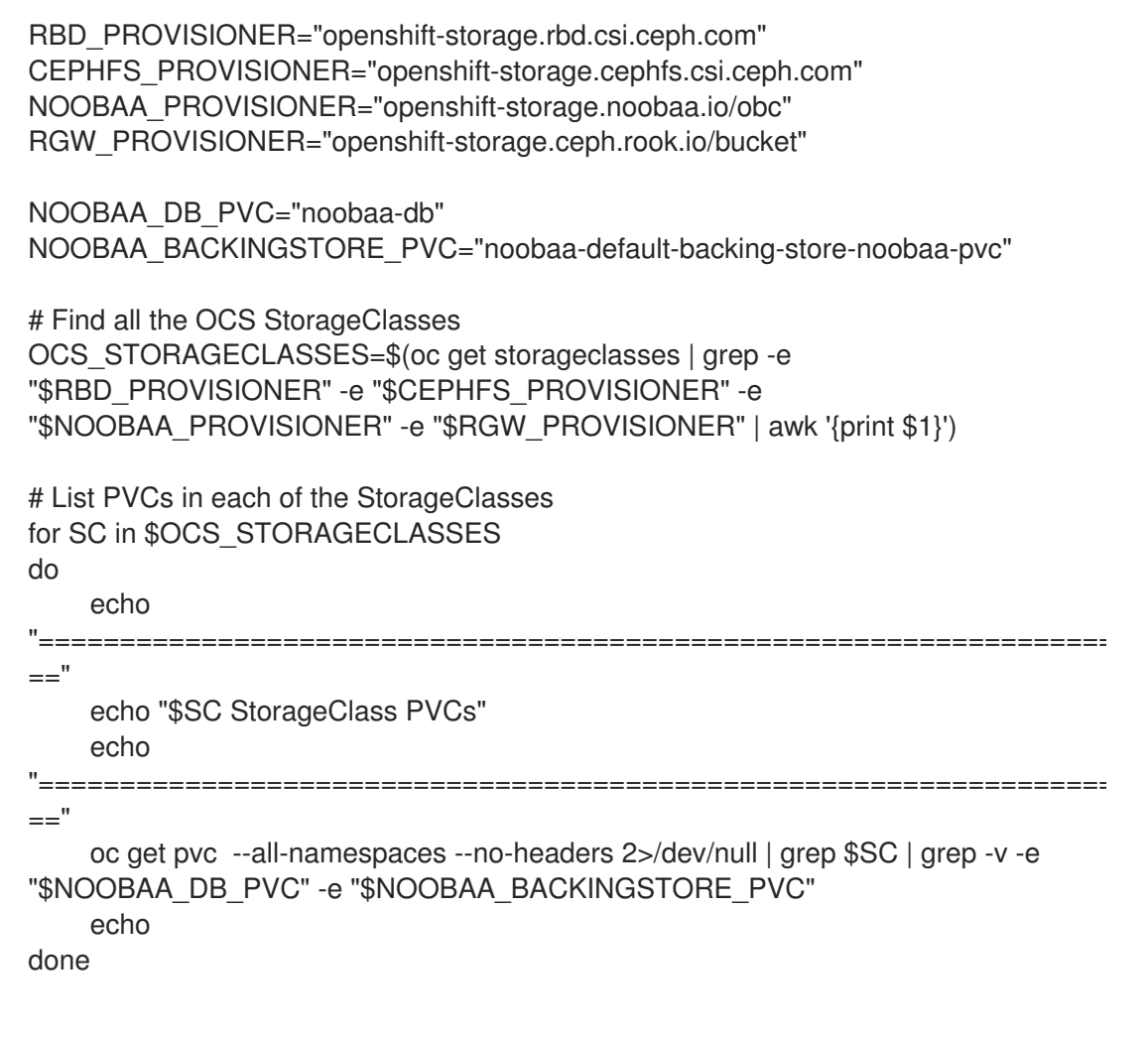

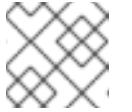

#### **NOTE**

Omit **RGW\_PROVISIONER** for cloud platforms.

Delete the PVCs.

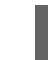

\$ oc delete pvc <pvc name> -n <project-name>

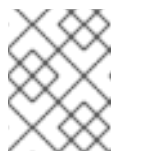

#### **NOTE**

Ensure that you have removed any custom backing stores, bucket classes, etc., created in the cluster.

3. Delete the Storage Cluster object and wait for the removal of the associated resources.

\$ oc delete -n openshift-storage storagecluster --all --wait=true

4. Check for cleanup pods if the **uninstall.ocs.openshift.io/cleanup-policy** was set to **delete**(default) and ensure that their status is **Completed**.

\$ oc get pods -n openshift-storage | grep -i cleanup NAME READY STATUS RESTARTS AGE cluster-cleanup-job-<xx> 0/1 Completed 0 8m35s

cluster-cleanup-job-<yy> 0/1 Completed 0 8m35s cluster-cleanup-job-<zz> 0/1 Completed 0 8m35s

5. Confirm that the directory **/var/lib/rook** is now empty. This directory will be empty only if the **uninstall.ocs.openshift.io/cleanup-policy** annotation was set to **delete**(default).

\$ for i in \$(oc get node -l cluster.ocs.openshift.io/openshift-storage= -o jsonpath='{ .items[\*].metadata.name }'); do oc debug node/\${i} -- chroot /host ls -l /var/lib/rook; done

- 6. If encryption was enabled at the time of install, remove **dm-crypt** managed **device-mapper** mapping from OSD devices on all the OpenShift Container Storage nodes.
	- a. Create a **debug** pod and **chroot** to the host on the storage node.

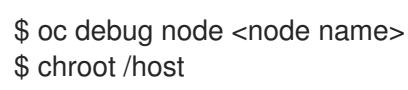

b. Get Device names and make note of the OpenShift Container Storage devices.

\$ dmsetup ls ocs-deviceset-0-data-0-57snx-block-dmcrypt (253:1)

c. Remove the mapped device.

\$ cryptsetup luksClose --debug --verbose ocs-deviceset-0-data-0-57snx-block-dmcrypt

If the above command gets stuck due to insufficient privileges, run the following commands:

- Press **CTRL+Z** to exit the above command.
- Find PID of the **cryptsetup** process which was stuck.

\$ ps

Example output:

PID TTY TIME CMD 778825 ? 00:00:00 cryptsetup

Take a note of the **PID** number to kill. In this example, **PID** is **778825**.

Terminate the process using **kill** command.

\$ kill -9 <PID>

Verify that the device name is removed.

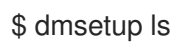

7. Delete the namespace and wait till the deletion is complete. You will need to switch to another project if **openshift-storage** is the active project. For example:

\$ oc project default \$ oc delete project openshift-storage --wait=true --timeout=5m

The project is deleted if the following command returns a **NotFound** error.

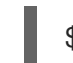

\$ oc get project openshift-storage

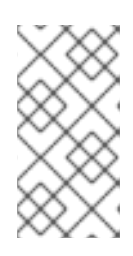

### **NOTE**

While uninstalling OpenShift Container Storage, if namespace is not deleted completely and remains in **Terminating** state, perform the steps in [Troubleshooting](https://access.redhat.com/documentation/en-us/red_hat_openshift_container_storage/4.6/html-single/troubleshooting_openshift_container_storage/index#troubleshooting-and-deleting-remaining-resources-during-uninstall_rhocs) and deleting remaining resources during Uninstall to identify objects that are blocking the namespace from being terminated.

- 8. Delete local storage operator configurations if you have deployed OpenShift Container Storage using local storage devices. See Removing local storage operator [configurations](https://access.redhat.com/documentation/en-us/red_hat_openshift_container_storage/4.6/html-single/deploying_and_managing_openshift_container_storage_using_ibm_power_systems/index#removing-local-storage-operator-configurations_ibm-power) .
- 9. Unlabel the storage nodes.

\$ oc label nodes --all cluster.ocs.openshift.io/openshift-storage- \$ oc label nodes --all topology.rook.io/rack-

10. Remove the OpenShift Container Storage taint if the nodes were tainted.

\$ oc adm taint nodes --all node.ocs.openshift.io/storage-

11. Confirm all PVs provisioned using OpenShift Container Storage are deleted. If there is any PV left in the **Released** state, delete it.

\$ oc get pv \$ oc delete pv <pv name>

12. Delete the Multicloud Object Gateway storageclass.

\$ oc delete storageclass openshift-storage.noobaa.io --wait=true --timeout=5m

#### 13. Remove **CustomResourceDefinitions**.

\$ oc delete crd backingstores.noobaa.io bucketclasses.noobaa.io cephblockpools.ceph.rook.io cephclusters.ceph.rook.io cephfilesystems.ceph.rook.io cephnfses.ceph.rook.io cephobjectstores.ceph.rook.io cephobjectstoreusers.ceph.rook.io noobaas.noobaa.io ocsinitializations.ocs.openshift.io storageclusterinitializations.ocs.openshift.io storageclusters.ocs.openshift.io cephclients.ceph.rook.io cephobjectrealms.ceph.rook.io cephobjectzonegroups.ceph.rook.io cephobjectzones.ceph.rook.io cephrbdmirrors.ceph.rook.io --wait=true --timeout=5m

- 14. To ensure that OpenShift Container Storage is uninstalled completely, on the OpenShift Container Platform Web Console,
	- a. Click Home **→** Overview to access the dashboard.
	- b. Verify that the Persistent Storage tab no longer appear next to the Cluster tab.

### <span id="page-35-0"></span>4.1.1. Removing local storage operator configurations

Use the instructions in this section only if you have deployed OpenShift Container Storage using local storage devices.

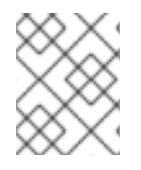

### **NOTE**

For OpenShift Container Storage deployments only using **localvolume** resources, go directly to step 8.

#### Procedure

- 1. Identify the **LocalVolumeSet** and the corresponding **StorageClassName** being used by OpenShift Container Storage.
- 2. Set the variable SC to the **StorageClass** providing the **LocalVolumeSet**.

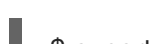

\$ export SC="<StorageClassName>"

3. Delete the **LocalVolumeSet**.

\$ oc delete localvolumesets.local.storage.openshift.io <name-of-volumeset> -n openshiftlocal-storage

4. Delete the local storage PVs for the given **StorageClassName**.

\$ oc get pv | grep \$SC | awk '{print \$1}'| xargs oc delete pv

5. Delete the **StorageClassName**.

\$ oc delete sc \$SC

6. Delete the symlinks created by the **LocalVolumeSet**.

[[ ! -z \$SC ]] && for i in \$(oc get node -l cluster.ocs.openshift.io/openshift-storage= -o jsonpath='{ .items[\*].metadata.name }'); do oc debug node/\${i} -- chroot /host rm -rfv /mnt/local-storage/\${SC}/; done

7. Delete **LocalVolumeDiscovery**.

\$ oc delete localvolumediscovery.local.storage.openshift.io/auto-discover-devices -n openshift-local-storage

8. Removing **LocalVolume** resources (if any).

Use the following steps to remove the **LocalVolume** resources that were used to provision PVs in the current or previous OpenShift Container Storage version. Also, ensure that these resources are not being used by other tenants on the cluster.

For each of the local volumes, do the following:

a. Identify the **LocalVolume** and the corresponding **StorageClassName** being used by OpenShift Container Storage.

b. Set the variable LV to the name of the LocalVolume and variable SC to the name of the **StorageClass** For example:

\$ LV=local-block \$ SC=localblock

c. Delete the local volume resource.

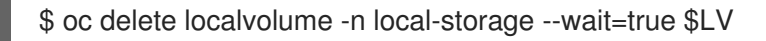

d. Delete the remaining PVs and StorageClasses if they exist.

\$ oc delete pv -l storage.openshift.com/local-volume-owner-name=\${LV} --wait - timeout=5m \$ oc delete storageclass \$SC --wait --timeout=5m

e. Clean up the artifacts from the storage nodes for that resource.

\$ [[ ! -z \$SC ]] && for i in \$(oc get node -l cluster.ocs.openshift.io/openshift-storage= -o jsonpath='{ .items[\*].metadata.name }'); do oc debug node/\${i} -- chroot /host rm -rfv /mnt/local-storage/\${SC}/; done

Example output:

Starting pod/node-xxx-debug ... To use host binaries, run `chroot /host` removed '/mnt/local-storage/localblock/nvme2n1' removed directory '/mnt/local-storage/localblock'

Removing debug pod ... Starting pod/node-yyy-debug ... To use host binaries, run `chroot /host` removed '/mnt/local-storage/localblock/nvme2n1' removed directory '/mnt/local-storage/localblock'

Removing debug pod ... Starting pod/node-zzz-debug ... To use host binaries, run `chroot /host` removed '/mnt/local-storage/localblock/nvme2n1' removed directory '/mnt/local-storage/localblock'

Removing debug pod ...

# <span id="page-36-0"></span>4.2. REMOVING MONITORING STACK FROM OPENSHIFT CONTAINER **STORAGE**

Use this section to clean up the monitoring stack from OpenShift Container Storage.

The PVCs that are created as a part of configuring the monitoring stack are in the **openshiftmonitoring** namespace.

#### Prerequisites

PVCs are configured to use OpenShift Container Platform monitoring stack. For information, see [configuring](https://access.redhat.com/documentation/en-us/openshift_container_platform/4.6/html/monitoring/configuring-the-monitoring-stack) monitoring stack.

#### Procedure

1. List the pods and PVCs that are currently running in the **openshift-monitoring** namespace.

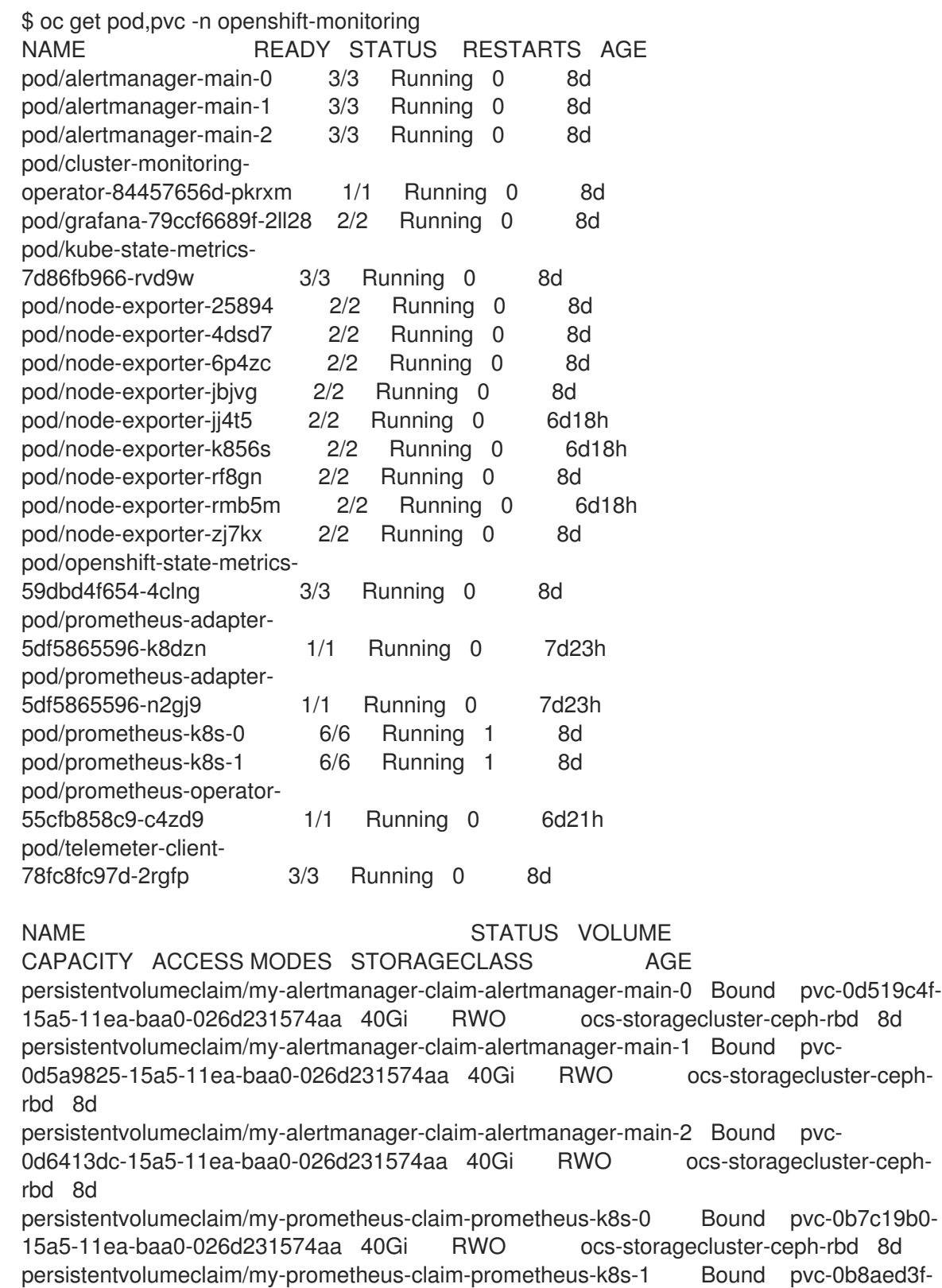

15a5-11ea-baa0-026d231574aa 40Gi RWO ocs-storagecluster-ceph-rbd 8d

<span id="page-38-0"></span>2. Edit the monitoring **configmap**.

\$ oc -n openshift-monitoring edit configmap cluster-monitoring-config

3. Remove any **config** sections that reference the OpenShift Container Storage storage classes as shown in the following example and save it. Before editing

```
.
.
.
apiVersion: v1
data:
 config.yaml: |
  alertmanagerMain:
   volumeClaimTemplate:
    metadata:
     name: my-alertmanager-claim
    spec:
     resources:
       requests:
        storage: 40Gi
     storageClassName: ocs-storagecluster-ceph-rbd
  prometheusK8s:
   volumeClaimTemplate:
    metadata:
     name: my-prometheus-claim
    spec:
     resources:
      requests:
        storage: 40Gi
     storageClassName: ocs-storagecluster-ceph-rbd
kind: ConfigMap
metadata:
 creationTimestamp: "2019-12-02T07:47:29Z"
 name: cluster-monitoring-config
 namespace: openshift-monitoring
 resourceVersion: "22110"
 selfLink: /api/v1/namespaces/openshift-monitoring/configmaps/cluster-monitoring-config
 uid: fd6d988b-14d7-11ea-84ff-066035b9efa8
.
.
.
```
#### After editing

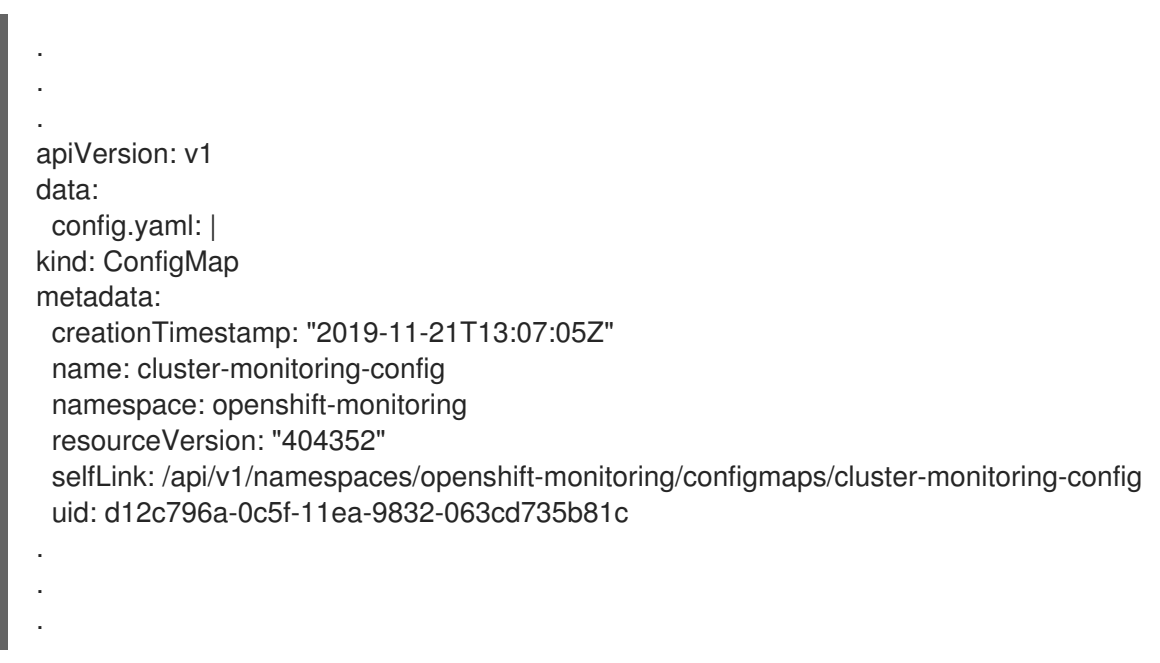

In this example, **alertmanagerMain** and **prometheusK8s** monitoring components are using the OpenShift Container Storage PVCs.

4. Delete relevant PVCs. Make sure you delete all the PVCs that are consuming the storage classes.

\$ oc delete -n openshift-monitoring pvc <pvc-name> --wait=true --timeout=5m

# <span id="page-39-0"></span>4.3. REMOVING OPENSHIFT CONTAINER PLATFORM REGISTRY FROM OPENSHIFT CONTAINER STORAGE

Use this section to clean up OpenShift Container Platform registry from OpenShift Container Storage. If you want to configure an alternative storage, see image [registry](https://access.redhat.com/documentation/en-us/openshift_container_platform/4.6/html-single/registry/architecture-component-imageregistry)

The PVCs that are created as a part of configuring OpenShift Container Platform registry are in the **openshift-image-registry** namespace.

#### Prerequisites

The image registry should have been configured to use an OpenShift Container Storage PVC.

#### Procedure

1. Edit the **configs.imageregistry.operator.openshift.io** object and remove the content in the storage section.

\$ oc edit configs.imageregistry.operator.openshift.io

Before editing

<span id="page-40-1"></span>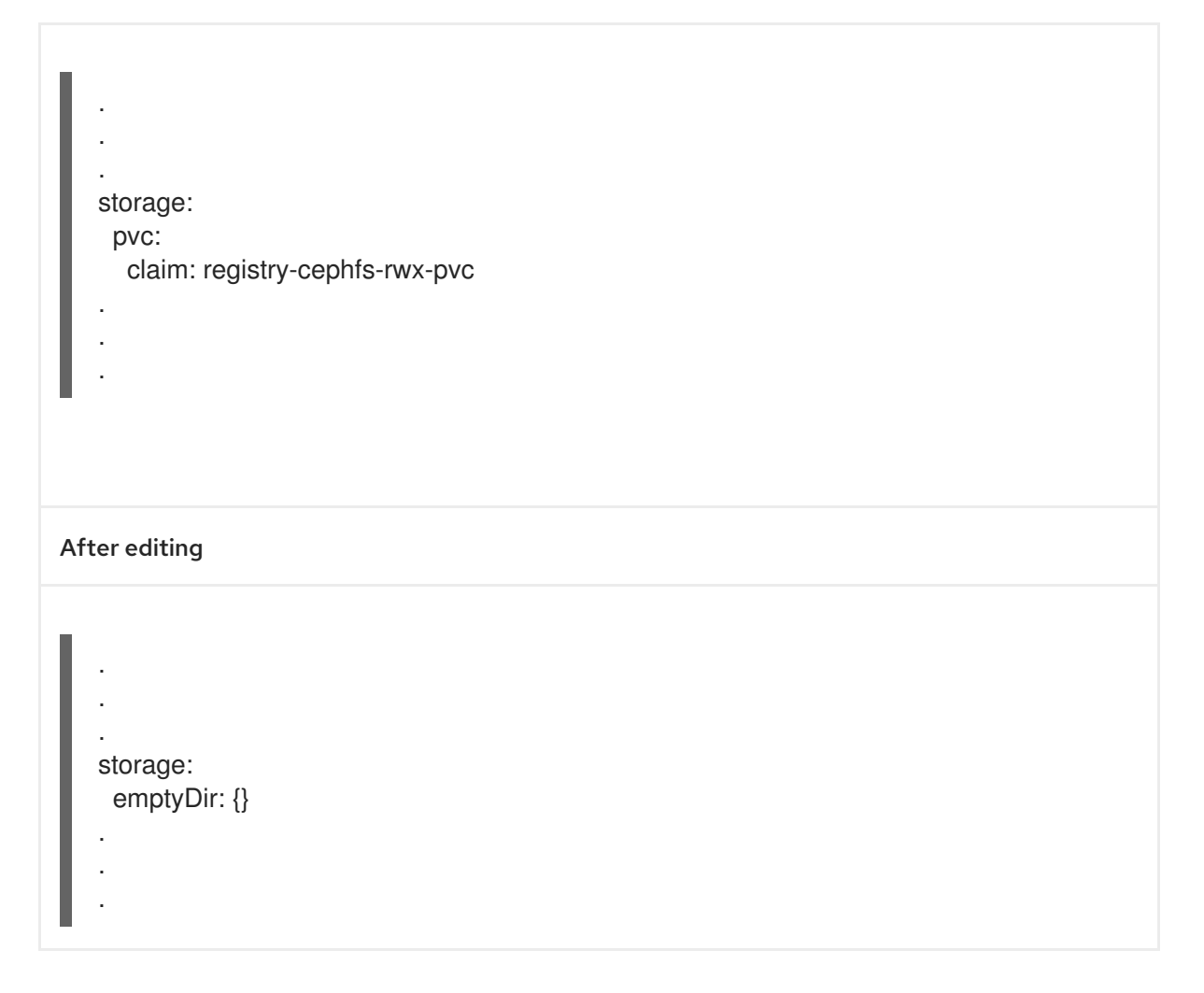

In this example, the PVC is called **registry-cephfs-rwx-pvc**, which is now safe to delete.

2. Delete the PVC.

\$ oc delete pvc <pvc-name> -n openshift-image-registry --wait=true --timeout=5m

# <span id="page-40-0"></span>4.4. REMOVING THE CLUSTER LOGGING OPERATOR FROM OPENSHIFT CONTAINER STORAGE

Use this section to clean up the cluster logging operator from OpenShift Container Storage.

The PVCs that are created as a part of configuring cluster logging operator are in the **openshiftlogging** namespace.

#### Prerequisites

The cluster logging instance should have been configured to use OpenShift Container Storage PVCs.

#### Procedure

1. Remove the **ClusterLogging** instance in the namespace.

\$ oc delete clusterlogging instance -n openshift-logging --wait=true --timeout=5m

The PVCs in the **openshift-logging** namespace are now safe to delete.

2. Delete PVCs.

I

\$ oc delete pvc <pvc-name> -n openshift-logging --wait=true --timeout=5m

# CHAPTER 5. SCALING STORAGE NODES

<span id="page-42-0"></span>To scale the storage capacity of OpenShift Container Storage in internal mode, you can do either of the following:

- Scale up storage nodes- Add storage capacity to the existing Red Hat OpenShift Container Storage worker nodes
- **Scale out storage nodes** Add new worker nodes containing storage capacity

# <span id="page-42-1"></span>5.1. REQUIREMENTS FOR SCALING STORAGE NODES

Before you proceed to scale the storage nodes, refer to the following sections to understand the node requirements for your specific Red Hat OpenShift Container Storage instance:

- Platform [requirements](https://access.redhat.com/documentation/en-us/red_hat_openshift_container_storage/4.6/html-single/deploying_and_managing_openshift_container_storage_using_ibm_power_systems/index#platform-requirements-ibm-power_ibm-power)
- Storage device requirements
	- Local [storage](https://access.redhat.com/documentation/en-us/red_hat_openshift_container_storage/4.6/html-single/deploying_and_managing_openshift_container_storage_using_ibm_power_systems/index#storage-device-requirements-ibm-power_ibm-power) devices
	- **o** [Capacity](https://access.redhat.com/documentation/en-us/red_hat_openshift_container_storage/4.6/html-single/deploying_and_managing_openshift_container_storage_using_ibm_power_systems/index#storage-device-requirements-ibm-power_ibm-power) planning

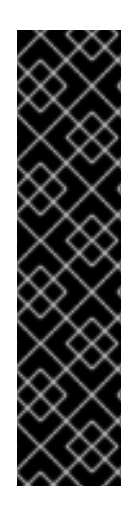

### IMPORTANT

Always ensure that you have plenty of storage capacity.

If storage ever fills completely, it is not possible to add capacity or delete or migrate content away from the storage to free up space. Completely full storage is very difficult to recover.

Capacity alerts are issued when cluster storage capacity reaches 75% (near-full) and 85% (full) of total capacity. Always address capacity warnings promptly, and review your storage regularly to ensure that you do not run out of storage space.

If you do run out of storage space completely, contact Red Hat Customer Support.

# <span id="page-42-2"></span>5.2. SCALING UP STORAGE BY ADDING CAPACITY TO YOUR OPENSHIFT CONTAINER STORAGE NODES USING LOCAL STORAGE DEVICES

Use this procedure to add storage capacity (additional storage devices) to your configured local storage based OpenShift Container Storage worker nodes on IBM Power Systems infrastructures.

#### Prerequisites

- You must be logged into OpenShift Container Platform (RHOCP) cluster.
- You must have installed local storage operator. Use the following procedures, see
	- **o** Installing Local Storage [Operator](https://access.redhat.com/documentation/en-us/red_hat_openshift_container_storage/4.6/html-single/deploying_and_managing_openshift_container_storage_using_ibm_power_systems/index#installing-local-storage-operator-ibm-power_ibm-power) on IBM Power Systems

You must have three OpenShift Container Platform worker nodes with the same storage type and size attached to each node (for example, 0.5TB SSD) as the original OpenShift Container Storage StorageCluster was created with.

#### Procedure

- 1. To add storage capacity to OpenShift Container Platform nodes with OpenShift Container Storage installed, you need to
	- a. Find the available devices that you want to add, that is, a minimum of one device per worker node. You can follow the procedure for finding available storage devices in the respective deployment guide.

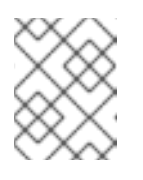

#### **NOTE**

Make sure you perform this process for all the existing nodes (minimum of 3) for which you want to add storage.

b. Check if the new disk is added to the node by running lsblk inside node.

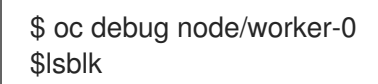

Example output:

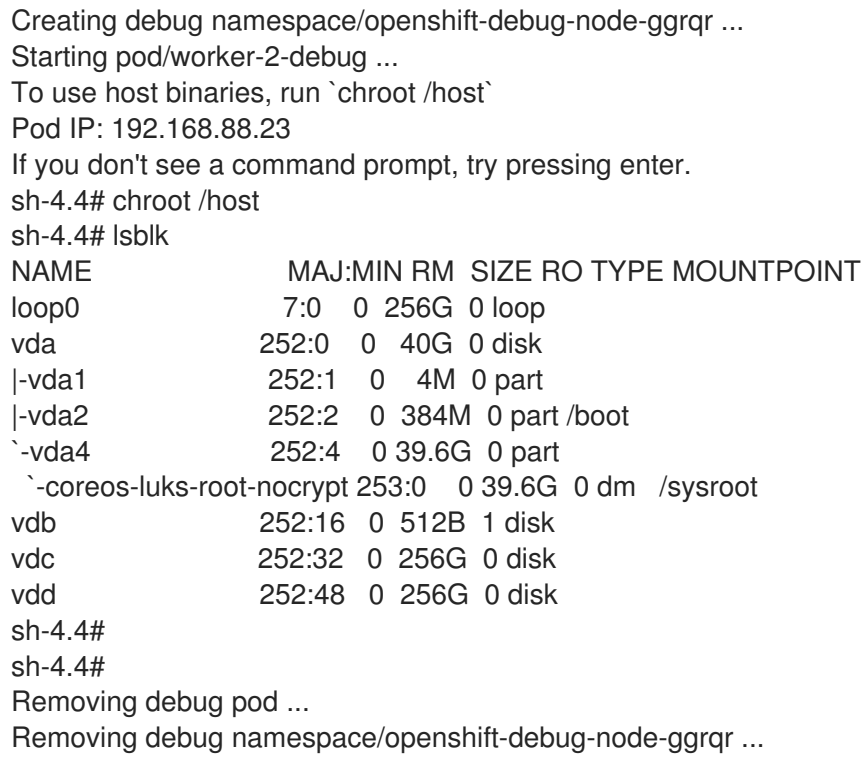

- c. Newly added disk will automatically gets discovered by LocalVolumeSet.
- 2. Display the newly created PVs with **storageclass** name used in **localVolumeSet** CR.

\$ oc get pv | grep localblock | grep Available

Example output:

local-pv-290020c2 256Gi RWO Delete Available localblock 2m35s local-pv-7702952c 256Gi RWO Delete Available localblock 2m27s local-pv-a7a567d 256Gi RWO Delete Available localblock 2m22s ...

There are three more available PVs of same size which will be used for new OSDs.

- 3. Navigate to the OpenShift Web Console.
- 4. Click on Operators on the left navigation bar.
- 5. Select Installed Operators.
- 6. In the window, click OpenShift Container Storage Operator:

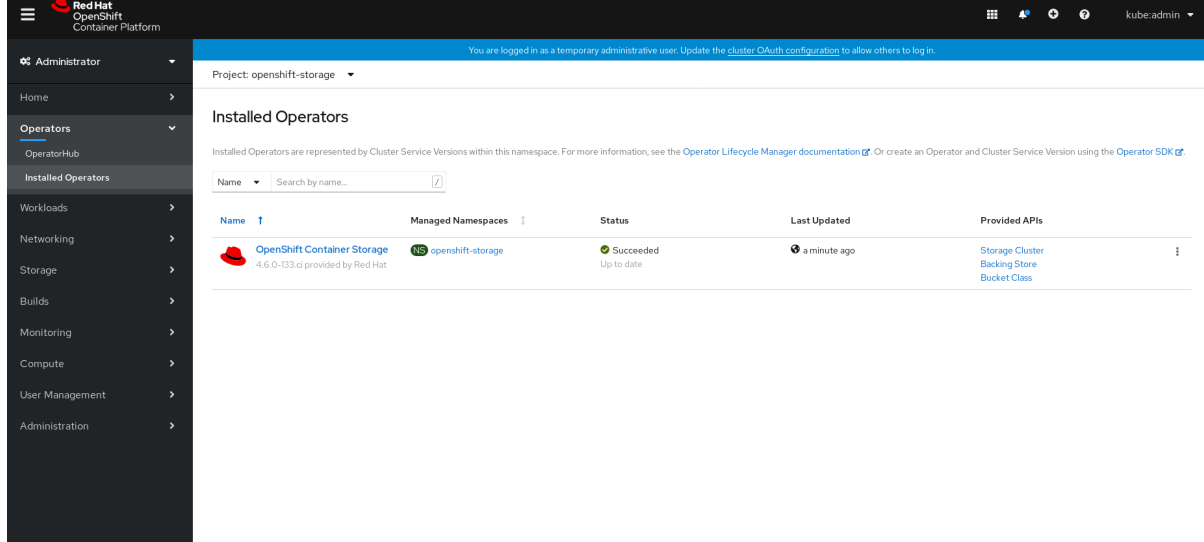

7. In the top navigation bar, scroll right and click Storage Cluster tab.

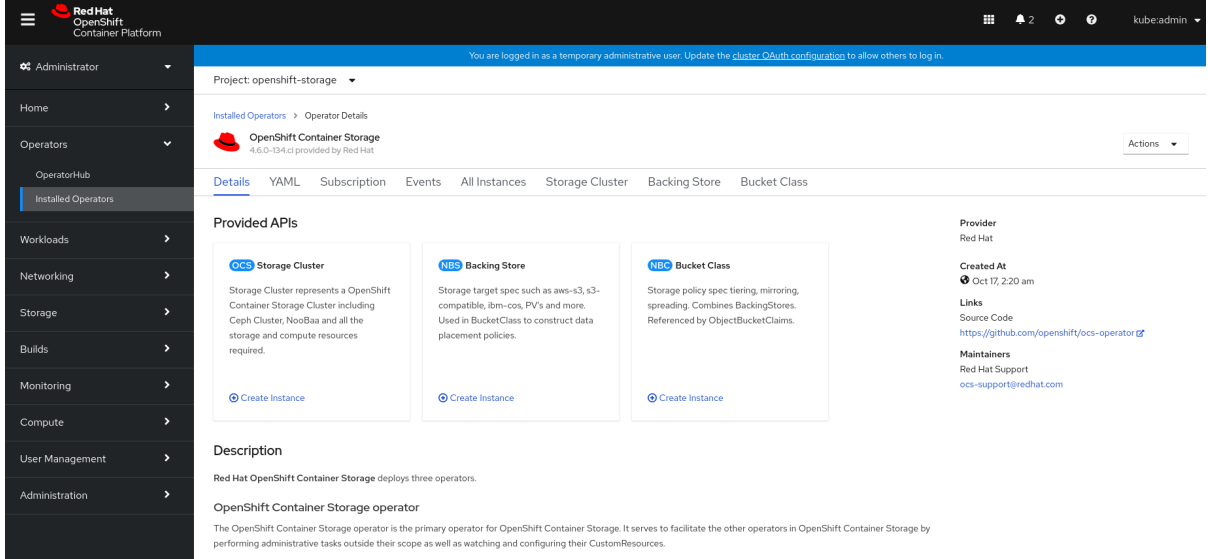

- 8. The visible list should have only one item. Click ( $\vdots$ ) on the far right to extend the options menu.
- 9. Select Add Capacity from the options menu.

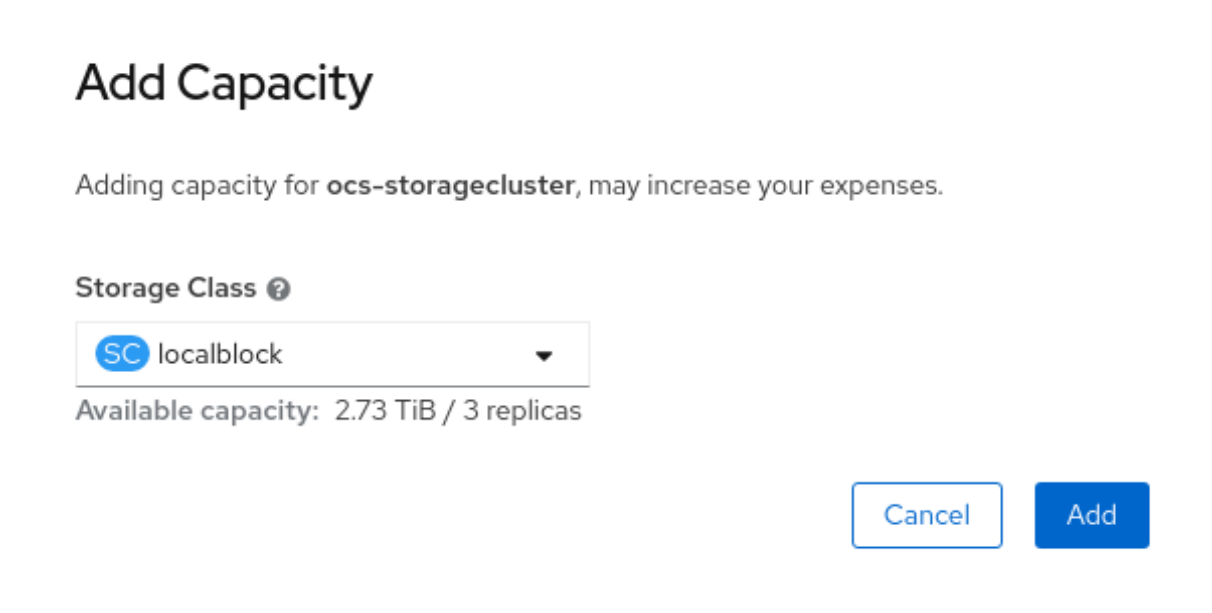

From this dialog box, set the Storage Classname to the name used in the **localVolumeset** CR. Available Capacity displayed is based on the local disks available in storage class.

- 10. Once you are done with your setting, click Add. You might need to wait a couple of minutes for the storage cluster to reach Ready state.
- 11. Verify that the new OSDs and their corresponding new PVCs are created.

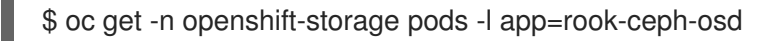

Example output:

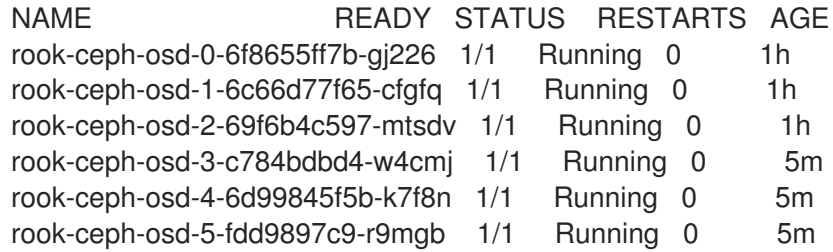

In the above example, osd-3, osd-4, and osd-5 are the newly added pods to the OpenShift Container Storage cluster.

\$ oc get pvc -n openshift-storage |grep localblock

Example output:

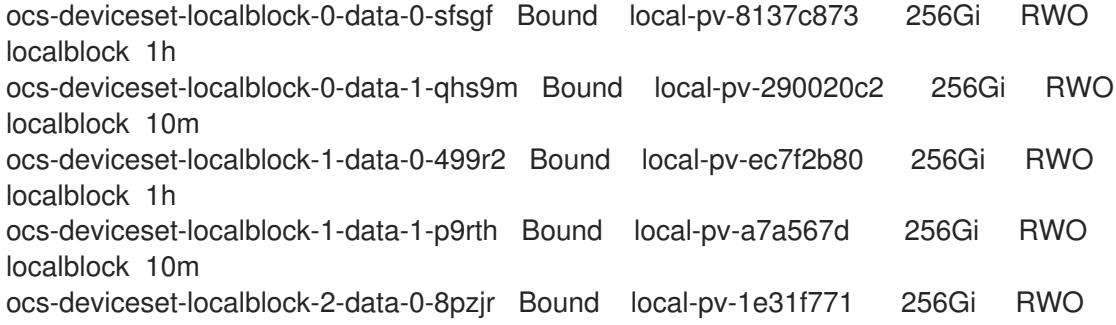

localblock 1h ocs-deviceset-localblock-2-data-1-7zwwn Bound local-pv-7702952c 256Gi RWO localblock 10m

In the above example, we see three new PVCs are created.

#### Verification steps

1. Navigate to Overview  $\rightarrow$  Persistent Storage tab, then check the Capacity breakdown card.

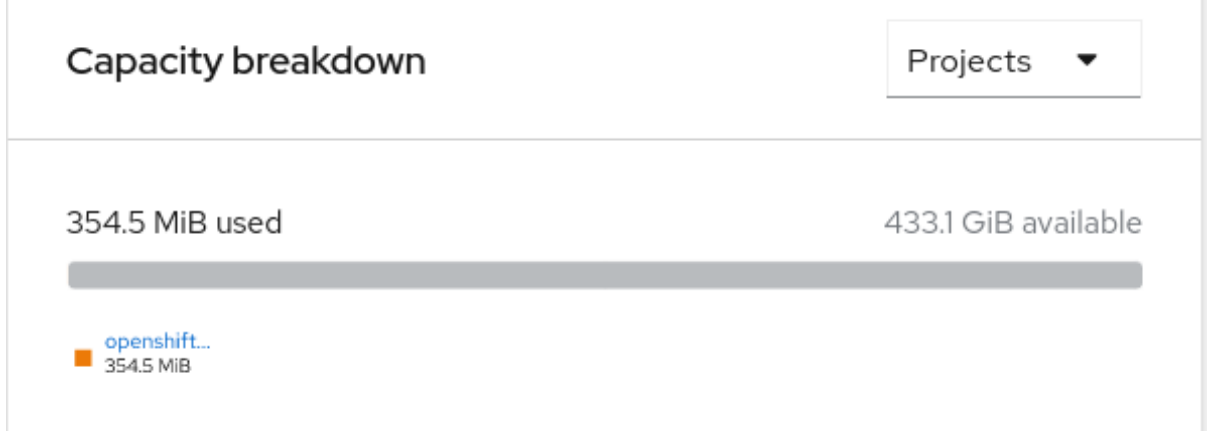

Note that the capacity increases based on your selections.

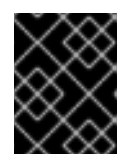

#### IMPORTANT

OpenShift Container Storage does not support cluster reduction either by reducing OSDs or reducing nodes.

# <span id="page-46-0"></span>5.3. SCALING OUT STORAGE CAPACITY

To scale out storage capacity, you need to perform the following steps:

- Add a new node
- Verify that the new node is added successfully
- Scale up the storage capacity

#### <span id="page-46-1"></span>5.3.1. Adding a node

You can add nodes to increase the storage capacity when existing worker nodes are already running at their maximum supported OSDs, which is increment of 3 OSDs of the capacity selected during initial configuration.

To add a storage node for IBM Power [Systems,](#page-47-0) see Section 5.3.1.1, "Adding a node using a local storage device"

#### <span id="page-46-2"></span>5.3.1.1. Adding a node using a local storage device

#### Prerequisites

You must be logged into OpenShift Container Platform (RHOCP) cluster.

<span id="page-47-0"></span>You must have three OpenShift Container Platform worker nodes with the same storage type and size attached to each node (for example, 2TB SSD) as the original OpenShift Container Storage StorageCluster was created with.

#### Procedure

- 1. Perform the following steps:
	- a. Get a new IBM Power machine with the required infrastructure. See Platform [requirements.](https://access.redhat.com/documentation/en-us/red_hat_openshift_container_storage/4.6/html-single/deploying_and_managing_openshift_container_storage_using_ibm_power_systems/index#platform-requirements-ibm-power_ibm-power)
	- b. Create a new OpenShift Container Platform node using the new IBM Power machine.
- 2. Check for certificate signing requests (CSRs) related to OpenShift Container Storage that are in **Pending** state:

\$ oc get csr

3. Approve all required OpenShift Container Storage CSRs for the new node:

\$ oc adm certificate approve <Certificate\_Name>

- 4. Click Compute  $\rightarrow$  Nodes, confirm if the new node is in Ready state.
- 5. Apply the OpenShift Container Storage label to the new node using any one of the following:

### From User interface

- a. For the new node, click Action Menu (**⋮**) → Edit Labels
- b. Add **cluster.ocs.openshift.io/openshift-storage** and click Save.

#### From Command line interface

Execute the following command to apply the OpenShift Container Storage label to the new node:

\$ oc label node <new\_node\_name> cluster.ocs.openshift.io/openshift-storage=""

- 6. Click Operators → Installed Operators from the OpenShift Web Console. From the Project drop-down list, make sure to select the project where the Local Storage Operator is installed.
- 7. Click on Local Storage.
- 8. Click the Local Volume Setstab.
- 9. Beside the **LocalVolumeSet**, click Action menu (**⋮**) → Edit Local Volume Set.
- 10. In the YAML, add the hostname of the new node in the **values** field under the **node selector**.

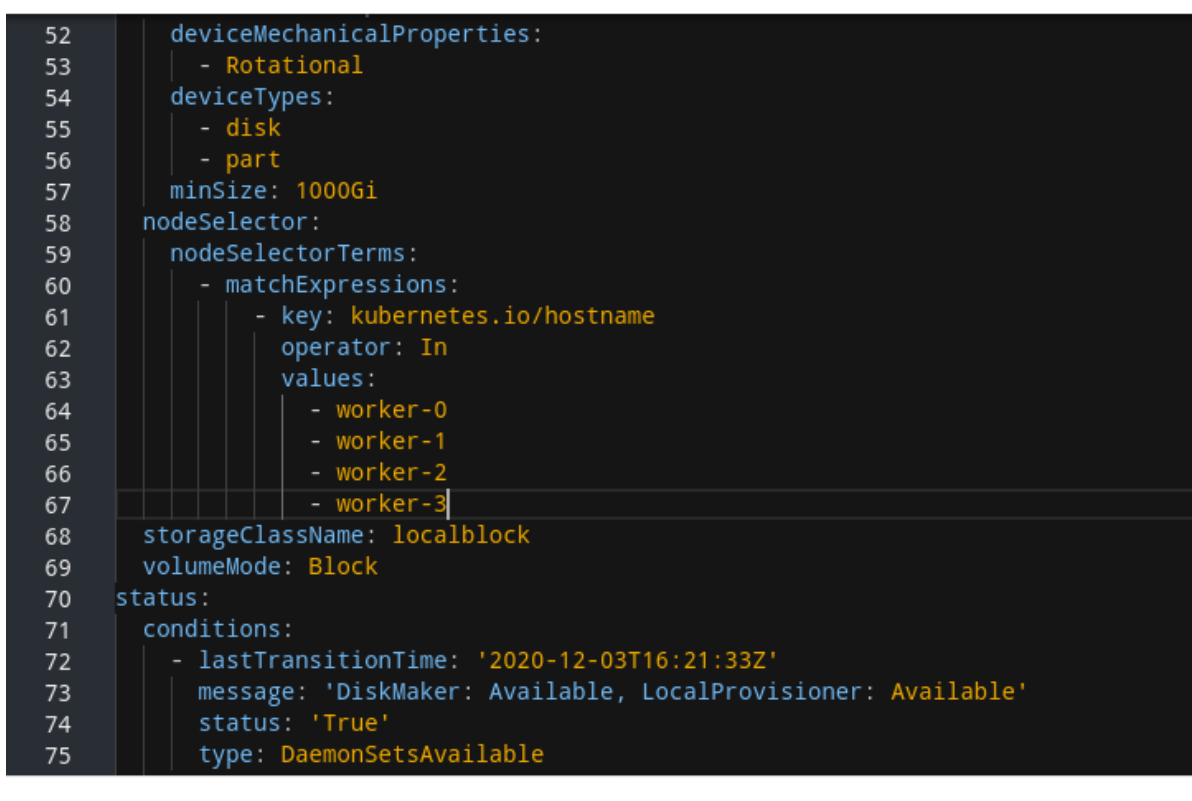

Figure 5.1. YAML showing the addition of new hostnames

Save Reload Cancel

11. Click Save.

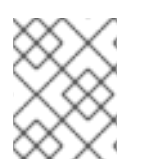

#### **NOTE**

It is recommended to add 3 nodes each in different zones. You must add 3 nodes and perform this procedure for all of them.

#### Verification steps

To verify that the new node is added, see [Verifying](https://access.redhat.com/documentation/en-us/red_hat_openshift_container_storage/4.6/html-single/deploying_and_managing_openshift_container_storage_using_ibm_power_systems/index#verifying-the-addition-of-a-new-node_ibm-power) the addition of a new node .

### <span id="page-48-0"></span>5.3.2. Verifying the addition of a new node

1. Execute the following command and verify that the new node is present in the output:

\$ oc get nodes --show-labels | grep cluster.ocs.openshift.io/openshift-storage= |cut -d' ' -f1

- 2. Click Workloads  $\rightarrow$  Pods, confirm that at least the following pods on the new node are in Running state:
	- **csi-cephfsplugin-\***
	- **csi-rbdplugin-\***

## <span id="page-48-1"></span>5.4. SCALING UP STORAGE CAPACITY

To scale up storage capacity, see Scaling up storage by adding [capacity](https://access.redhat.com/documentation/en-us/red_hat_openshift_container_storage/4.6/html-single/deploying_and_managing_openshift_container_storage_using_ibm_power_systems/index#scaling-up-storage-by-adding-capacity-to-your-openshift-container-storage-nodes-on-ibm-power_ibm-power) .

# CHAPTER 6. REPLACING NODES

<span id="page-49-0"></span>For OpenShift Container Storage, node replacement can be performed proactively for an operational node and reactively for a failed node for the IBM Power Systems related deployments.

# <span id="page-49-1"></span>6.1. REPLACING AN OPERATIONAL OR FAILED STORAGE NODE ON IBM POWER SYSTEMS

#### **Prerequisites**

- Red Hat recommends that replacement nodes are configured with similar infrastructure and resources to the node being replaced.
- You must be logged into OpenShift Container Platform (RHOCP) cluster.

#### Procedure

1. Check the labels on the failed node and make note of the rack label.

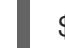

\$ oc get nodes --show-labels | grep *failed-node-name*

2. Identify the mon (if any) and object storage device (OSD) pods that are running in the failed node.

\$ oc get pods -n openshift-storage -o wide | grep -i *failed-node-name*

3. Scale down the deployments of the pods identified in the previous step. For example:

\$ oc scale deployment rook-ceph-mon-a --replicas=0 -n openshift-storage \$ oc scale deployment rook-ceph-osd-1 --replicas=0 -n openshift-storage \$ oc scale deployment --selector=app=rook-ceph-crashcollector,node\_name=*failed-nodename* --replicas=0 -n openshift-storage

4. Mark the failed node so that it cannot be scheduled for work.

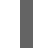

\$ oc adm cordon *failed-node-name*

5. Drain the failed node of existing work.

\$ oc adm drain *failed-node-name* --force --delete-local-data --ignore-daemonsets

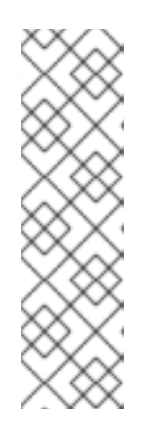

### **NOTE**

If the failed node is not connected to the network, remove the pods running on it by using the command:

\$ oc get pods -A -o wide | grep -i *failed-node-name* | awk '{if (\$4 == "Terminating") system ("oc -n " \$1 " delete pods " \$2 " --grace-period=0 " " - force ")}'

\$ oc adm drain *failed-node-name* --force --delete-local-data --ignoredaemonsets

6. Delete the failed node.

\$ oc delete node *failed-node-name*

- 7. Get a new IBM Power machine with required [infrastructure.](https://docs.openshift.com/container-platform/4.6/installing/installing_ibm_power/installing-ibm-power.html) See Installing a cluster on IBM Power Systems.
- 8. Create a new OpenShift Container Platform node using the new IBM Power Systems machine.
- 9. Check for certificate signing requests (CSRs) related to OpenShift Container Storage that are in **Pending** state:

\$ oc get csr

10. Approve all required OpenShift Container Storage CSRs for the new node:

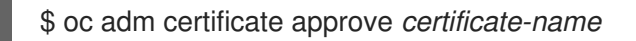

- 11. Click Compute → Nodes in OpenShift Web Console, confirm if the new node is in Ready state.
- 12. Apply the OpenShift Container Storage label to the new node using your preferred interface:
	- **•** From OpenShift web console
		- a. For the new node, click Action Menu (**⋮**) → Edit Labels.
		- b. Add **cluster.ocs.openshift.io/openshift-storage** and click Save.
	- **•** From the command line interface
		- a. Execute the following command to apply the OpenShift Container Storage label to the new node:

\$ oc label node *new-node-name* cluster.ocs.openshift.io/openshift-storage=""

- 13. Add the local storage devices available in these worker nodes to the OpenShift Container Storage StorageCluster.
	- a. Determine which **localVolumeSet** to edit. Replace *local-storage-project* in the following commands with the name of your local storage project. The default project name is **openshift-local-storage** in OpenShift Container Storage 4.6 and later. Previous versions use **local-storage** by default.

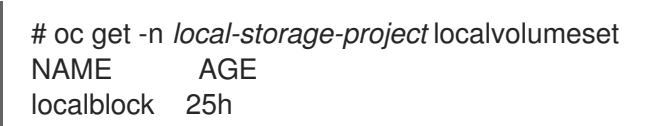

b. Update the **localVolumeSet** definition to include the new node and remove the failed node.

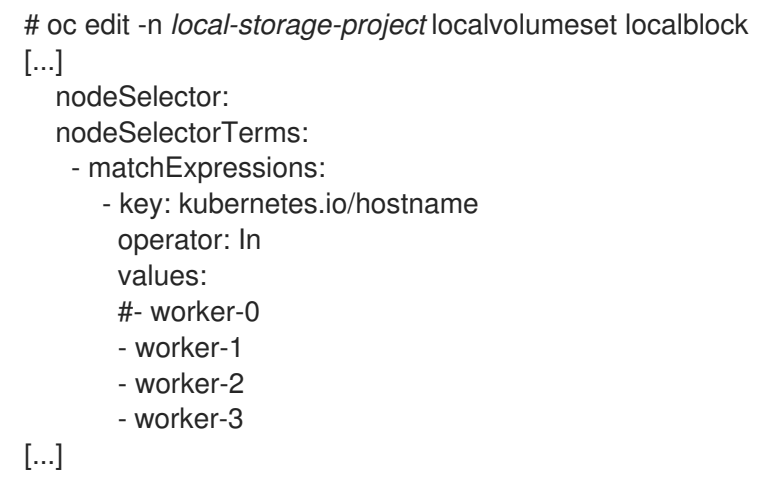

Remember to save before exiting the editor.

14. Verify that the new **localblock** PV is available.

\$ oc get pv | grep localblock NAME CAPACITY ACCESSMODES RECLAIMPOLICY STATUS CLAIM STORAGECLASS AGE local-pv-3e8964d3 500Gi RWO Delete Bound ocs-deviceset-localblock-2 data-0-mdbg9 localblock 25h local-pv-414755e0 500Gi RWO Delete Bound ocs-deviceset-localblock-1 data-0-4cslf localblock 25h local-pv-b481410 500Gi RWO Delete Available localblock 3m24s local-pv-5c9b8982 500Gi RWO Delete Bound ocs-deviceset-localblock-0 data-0-g2mmc localblock 25h

15. Change to the **openshift-storage** project.

\$ oc project openshift-storage

- 16. Remove the failed OSD from the cluster. You can specify multiple failed OSDs if required.
	- a. Identify the PVC as afterwards we need to delete PV associated with that specific PVC.

# osd\_id\_to\_remove=1 # oc get -n openshift-storage -o yaml deployment rook-ceph-osd-\${osd id to remove} | grep ceph.rook.io/pvc

where, **osd id to remove** is the integer in the pod name immediately after the **rook-cephosd prefix**. In this example, the deployment name is **rook-ceph-osd-1**.

Example output:

ceph.rook.io/pvc: ocs-deviceset-localblock-0-data-0-g2mmc ceph.rook.io/pvc: ocs-deviceset-localblock-0-data-0-g2mmc

In this example, the PVC name is **ocs-deviceset-localblock-0-data-0-g2mmc**.

b. Remove the failed OSD from the cluster.

# oc process -n openshift-storage ocs-osd-removal -p FAILED\_OSD\_IDS=\${osd\_id\_to\_remove},{osd\_id\_to\_remove2} | oc create -f -

17. Verify that the OSD is removed successfully by checking the status of the **ocs-osd-removal** pod.

A status of **Completed** confirms that the OSD removal job succeeded.

# oc get pod -l job-name=ocs-osd-removal-\${osd\_id\_to\_remove} -n openshift-storage

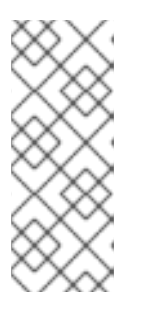

#### **NOTE**

If **ocs-osd-removal** fails and the pod is not in the expected **Completed** state, check the pod logs for further debugging. For example:

# oc logs -l job-name=ocs-osd-removal-\${osd\_id\_to\_remove} -n openshiftstorage --tail=-1

- 18. Delete the PV associated with the failed node.
	- a. Identify the PV associated with the PVC.

# oc get -n openshift-storage pvc ocs-deviceset-<x>-<y>-<pvc-suffix>

where, **x**, **y**, and **pvc-suffix** are the values in the **DeviceSet** identified in the previous step.

For example:

# oc get -n openshift-storage pvc ocs-deviceset-localblock-0-data-0-g2mmc NAME STATUS VOLUME CAPACITY ACCESS MODES STORAGECLASS AGE ocs-deviceset-localblock-0-data-0-g2mmc Bound local-pv-5c9b8982 500Gi RWO localblock 24h

In this example, the associated PV is **local-pv-5c9b8982**.

b. Delete the PV.

# oc delete pv <persistent-volume>

For example:

# oc delete pv local-pv-5c9b8982 persistentvolume "local-pv-5c9b8982" deleted

19. Delete the **crashcollector** pod deployment.

\$ oc delete deployment --selector=app=rook-ceph-crashcollector,node\_name=*failed-nodename* -n openshift-storage

20. Deploy the new OSD by restarting the **rook-ceph-operator** to force operator reconciliation.

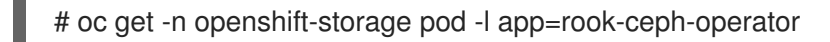

Example output:

NAME READY STATUS RESTARTS AGE rook-ceph-operator-77758ddc74-dlwn2 1/1 Running 0 1d20h

a. Delete the **rook-ceph-operator**.

# oc delete -n openshift-storage pod rook-ceph-operator-77758ddc74-dlwn2

Example output:

pod "rook-ceph-operator-77758ddc74-dlwn2" deleted

21. Verify that the **rook-ceph-operator** pod is restarted.

# oc get -n openshift-storage pod -l app=rook-ceph-operator

Example output:

NAME READY STATUS RESTARTS AGE rook-ceph-operator-77758ddc74-wqf25 1/1 Running 0 66s

Creation of the new OSD and **mon** might take several minutes after the operator restarts.

22. Delete the **ocs-osd-removal** job.

# oc delete job ocs-osd-removal-\${osd\_id\_to\_remove}

For example:

# oc delete job ocs-osd-removal-1 job.batch "ocs-osd-removal-1" deleted

#### Verification steps

Execute the following command and verify that the new node is present in the output:

\$ oc get nodes --show-labels | grep cluster.ocs.openshift.io/openshift-storage= |cut -d' ' -f1

- Click Workloads → Pods, confirm that at least the following pods on the new node are in Running state:
	- **csi-cephfsplugin-\***
	- **csi-rbdplugin-\***
- Verify that all other required OpenShift Container Storage pods are in Running state.
	- Make sure that the new incremental **mon** is created and is in the **Running** state.

\$ oc get pod -n openshift-storage | grep mon

Example output:

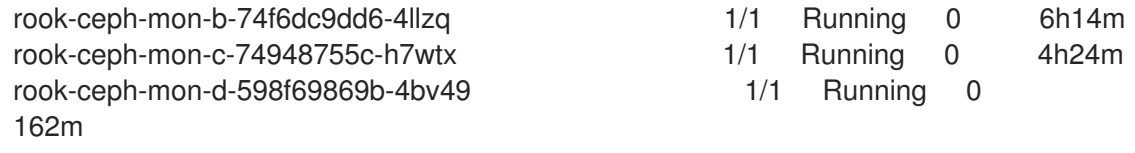

OSD and Mon might take several minutes to get to the **Running** state.

If verification steps fail, contact Red Hat [Support.](https://access.redhat.com/support)  $\bullet$ 

# CHAPTER 7. REPLACING STORAGE DEVICES

# <span id="page-55-1"></span><span id="page-55-0"></span>7.1. REPLACING OPERATIONAL OR FAILED STORAGE DEVICES ON IBM POWER SYSTEMS

You can replace an object storage device (OSD) in OpenShift Container Storage deployed using local storage devices on IBM Power Systems. Use this procedure when an underlying storage device needs to be replaced.

#### Procedure

1. Identify the OSD that needs to be replaced and the OpenShift Container Platform node that has the OSD scheduled on it.

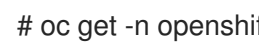

# oc get -n openshift-storage pods -l app=rook-ceph-osd -o wide

Example output:

rook-ceph-osd-0-86bf8cdc8-4nb5t 0/1 crashLoopBackOff 0 24h 10.129.2.26 worker-0 <none> <none> rook-ceph-osd-1-7c99657cfb-jdzvz 1/1 Running 0 24h 10.128.2.46 worker-1 <none> <none> rook-ceph-osd-2-5f9f6dfb5b-2mnw9 1/1 Running 0 24h 10.131.0.33 worker-2 <none> <none>

In this example, **rook-ceph-osd-0-86bf8cdc8-4nb5t** needs to be replaced and **worker-0** is the RHOCP node on which the OSD is scheduled.

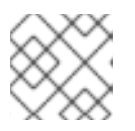

### **NOTE**

If the OSD to be replaced is healthy, the status of the pod will be **Running**.

2. Scale down the OSD deployment for the OSD to be replaced.

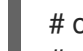

# osd\_id\_to\_remove=0

# oc scale -n openshift-storage deployment rook-ceph-osd-\${osd id to remove} --replicas=0

where **osd\_id\_to\_remove** is the integer in the pod name immediately after the **rook-ceph-osd** prefix. In this example, the deployment name is **rook-ceph-osd-0**.

Example output:

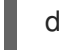

deployment.apps/rook-ceph-osd-0 scaled

3. Verify that the **rook-ceph-osd** pod is terminated.

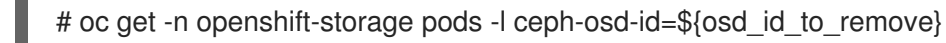

Example output:

No resources found in openshift-storage namespace.

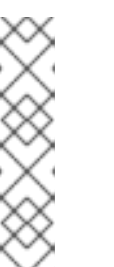

### **NOTE**

If the **rook-ceph-osd** pod is in **terminating** state, use the **force** option to delete the pod.

# oc delete pod rook-ceph-osd-0-86bf8cdc8-4nb5t --grace-period=0 --force

Example output:

warning: Immediate deletion does not wait for confirmation that the running resource has been terminated. The resource may continue to run on the cluster indefinitely.

pod "rook-ceph-osd-0-86bf8cdc8-4nb5t" force deleted

- 4. Remove the old OSD from the cluster so that a new OSD can be added.
	- a. Identify the **DeviceSet** associated with the OSD to be replaced.

# oc get -n openshift-storage -o yaml deployment rook-ceph-osd-\${osd id to remove} | grep ceph.rook.io/pvc

Example output:

ceph.rook.io/pvc: ocs-deviceset-localblock-0-data-0-64xjl ceph.rook.io/pvc: ocs-deviceset-localblock-0-data-0-64xjl

In this example, the PVC name is **ocs-deviceset-localblock-0-data-0-64xjl**.

b. Remove the old OSD from the cluster

# oc process -n openshift-storage ocs-osd-removal -p FAILED\_OSD\_IDS=\${osd\_id\_to\_remove} | oc -n openshift-storage create -f -

Example Output:

job.batch/ocs-osd-removal-0 created

# WARNING

This step results in OSD being completely removed from the cluster. Make sure that the correct value of **osd id to remove** is provided.

5. Verify that the OSD is removed successfully by checking the status of the **ocs-osd-removal** pod. A status of **Completed** confirms that the OSD removal job completed successfully.

# oc get pod -l job-name=ocs-osd-removal-\${osd\_id\_to\_remove} -n openshift-storage

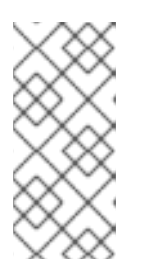

If **ocs-osd-removal** fails and the pod is not in the expected **Completed** state, check the pod logs for further debugging. For example:

# oc logs \${osd\_id\_to\_remove} -n openshift-storage --tail=-1

- 6. Delete the persistent volume claim (PVC) resources associated with the OSD to be replaced.
	- a. Identify the PV associated with the PVC.

**NOTE** 

# oc get -n openshift-storage pvc ocs-deviceset-<x>-<y>-<pvc-suffix>

where, **x**, **y**, and **pvc-suffix** are the values in the **DeviceSet** identified in an step 4(a).

Example output:

NAME STATUS VOLUME CAPACITY ACCESS MODES STORAGECLASS AGE ocs-deviceset-localblock-0-data-0-64xjl Bound local-pv-8137c873 256Gi RWO localblock 24h

In this example, the associated PV is **local-pv-8137c873**.

b. Identify the name of the device to be replaced.

# oc get pv local-pv-<pv-suffix> -o yaml | grep path

where, **pv-suffix** is the value in the PV name identified in an earlier step.

Example output:

path: /mnt/local-storage/localblock/vdc

In this example, the device name is **vdc**.

c. Identify the **prepare-pod** associated with the OSD to be replaced.

# oc describe -n openshift-storage pvc ocs-deviceset-<x>-<y>-<pvc-suffix> | grep Mounted

where, **x**, **y**, and **pvc-suffix** are the values in the **DeviceSet** identified in an earlier step.

Example output:

Mounted By: rook-ceph-osd-prepare-ocs-deviceset-localblock-0-data-0-64knzkc

In this example the **prepare-pod** name is **rook-ceph-osd-prepare-ocs-devicesetlocalblock-0-data-0-64knzkc**.

d. Delete the **osd-prepare** pod before removing the associated PVC.

# oc delete -n openshift-storage pod rook-ceph-osd-prepare-ocs-deviceset-<x>-<y>- <pvc-suffix>-<pod-suffix>

where, **x**, **y**, **pvc-suffix**, and **pod-suffix** are the values in the **osd-prepare** pod name identified in an earlier step.

Example output:

 $\blacksquare$ 

pod "rook-ceph-osd-prepare-ocs-deviceset-localblock-0-data-0-64knzkc" deleted

e. Delete the PVC associated with the OSD to be replaced.

# oc delete -n openshift-storage pvc ocs-deviceset-<x>-<y>-<pvc-suffix>

where, **x**, **y**, and **pvc-suffix** are the values in the **DeviceSet** identified in an earlier step.

Example output:

persistentvolumeclaim "ocs-deviceset-localblock-0-data-0-64xjl" deleted

- 7. Replace the old device and use the new device to create a new OpenShift Container Platform PV.
	- a. Log in to OpenShift Container Platform node with the device to be replaced. In this example, the OpenShift Container Platform node is **worker-0**.

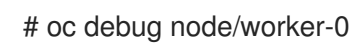

Example output:

Starting pod/worker-0-debug ... To use host binaries, run `chroot /host` Pod IP: 192.168.88.21 If you don't see a command prompt, try pressing enter. # chroot /host

b. Record the **/dev/disk** that is to be replaced using the device name, **vdc**, identified earlier.

# ls -alh /mnt/local-storage/localblock

Example output:

total 0 drwxr-xr-x. 2 root root 17 Nov 18 15:23 . drwxr-xr-x. 3 root root 24 Nov 18 15:23 .. lrwxrwxrwx. 1 root root 8 Nov 18 15:23 vdc -> /dev/vdc

c. Find the name of the **LocalVolumeSet** CR, and remove or comment out the device **/dev/disk** that is to be replaced.

8. Log in to OpenShift Container Platform node with the device to be replaced and remove the

# oc get -n openshift-local-storage localvolumeset NAME AGE localblock 25h

8. Log in to OpenShift Container Platform node with the device to be replaced and remove the old **symlink**.

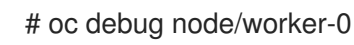

Example output:

Starting pod/worker-0-debug ... To use host binaries, run `chroot /host` Pod IP: 192.168.88.21 If you don't see a command prompt, try pressing enter. # chroot /host

a. Identify the old **symlink** for the device name to be replaced. In this example, the device name is **vdc**.

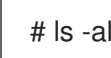

# ls -alh /mnt/local-storage/localblock

Example output:

total 0 drwxr-xr-x. 2 root root 17 Nov 18 15:23 . drwxr-xr-x. 3 root root 24 Nov 18 15:23 .. lrwxrwxrwx. 1 root root 8 Nov 18 15:23 vdc -> /dev/vdc

b. Remove the **symlink**.

# rm /mnt/local-storage/localblock/vdc

c. Verify that the **symlink** is removed.

# ls -alh /mnt/local-storage/localblock

Example output:

total 0 drwxr-xr-x. 2 root root 6 Nov 18 17:11 . drwxr-xr-x. 3 root root 24 Nov 18 15:23 ..

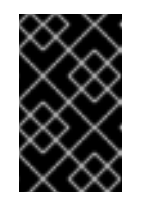

#### IMPORTANT

For new deployments of OpenShift Container Storage 4.5 or later, LVM is not in use, **ceph-volume** raw mode is in play instead. Therefore, additional validation is not needed and you can proceed to the next step.

9. Delete the PV associated with the device to be replaced, which was identified in earlier steps. In this example, the PV name is **local-pv-8137c873**.

# oc delete pv local-pv-8137c873

Example output:

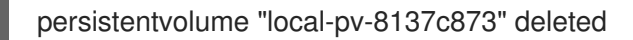

- 10. Replace the device with the new device.
- 11. Log back into the correct OpenShift Cotainer Platform node and identify the device name for the new drive. The device name must change unless you are reseating the same device.

# lsblk

Example output:

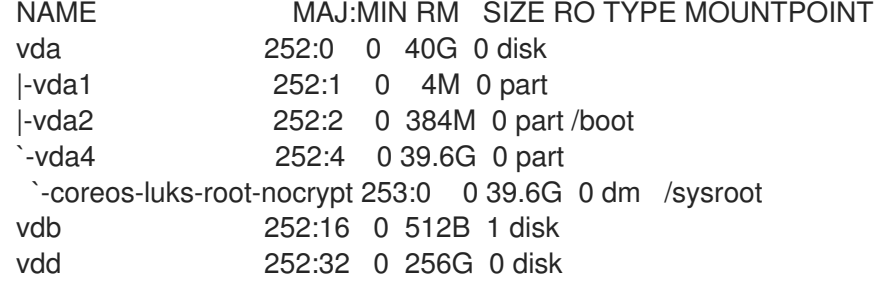

In this example, the new device name is **vdd**.

- 12. After the new **/dev/disk** is available ,it will be auto detected by localvolumeset.
- 13. Verify that there is a new PV in **Available** state and of the correct size.

# oc get pv | grep 256Gi

Example output:

local-pv-1e31f771 256Gi RWO Delete Bound openshift-storage/ocs-devicesetlocalblock-2-data-0-6xhkf localblock 24h local-pv-ec7f2b80 256Gi RWO Delete Bound openshift-storage/ocs-devicesetlocalblock-1-data-0-hr2fx localblock 24h local-pv-8137c873 256Gi RWO Delete Available localblock 32m

- 14. Create new OSD for new device.
	- a. Deploy the new OSD by restarting the **rook-ceph-operator** to force operator reconciliation.
		- i. Identify the name of the **rook-ceph-operator**.

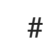

# oc get -n openshift-storage pod -l app=rook-ceph-operator

Example output:

NAME READY STATUS RESTARTS AGE rook-ceph-operator-85f6494db4-sg62v 1/1 Running 0 1d20h

ii. Delete the **rook-ceph-operator**.

# oc delete -n openshift-storage pod rook-ceph-operator-85f6494db4-sg62v

Example output:

pod "rook-ceph-operator-85f6494db4-sg62v" deleted

In this example, the rook-ceph-operator pod name is **rook-ceph-operator-85f6494db4 sg62v**.

iii. Verify that the **rook-ceph-operator** pod is restarted.

# oc get -n openshift-storage pod -l app=rook-ceph-operator

Example output:

NAME READY STATUS RESTARTS AGE rook-ceph-operator-85f6494db4-wx9xx 1/1 Running 0 50s

Creation of the new OSD may take several minutes after the operator restarts.

#### Verfication steps

Verify that there is a new OSD running and a new PVC created.

# oc get -n openshift-storage pods -l app=rook-ceph-osd

Example output:

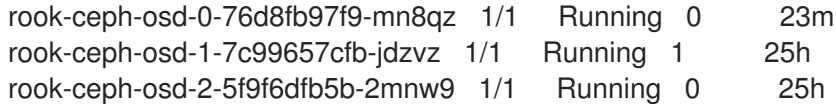

# oc get -n openshift-storage pvc | grep localblock

Example output:

ocs-deviceset-localblock-0-data-0-q4q6b Bound local-pv-8137c873 256Gi RWO localblock 10m ocs-deviceset-localblock-1-data-0-hr2fx Bound local-pv-ec7f2b80 256Gi RWO localblock 1d20h ocs-deviceset-localblock-2-data-0-6xhkf Bound local-pv-1e31f771 256Gi RWO localblock 1d20h

Log in to OpenShift Web Console and view the storage dashboard.

Figure 7.1. OSD status in OpenShift Container Platform storage dashboard after device replacement

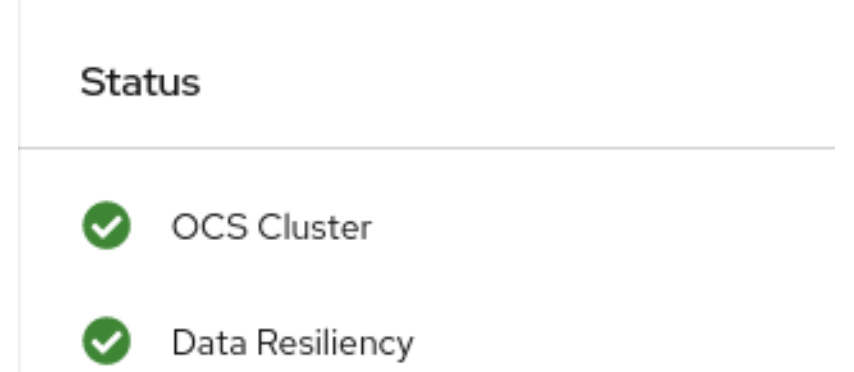